F

eCTD 検証ツール(ver.3.2.2 用)

操作マニュアル

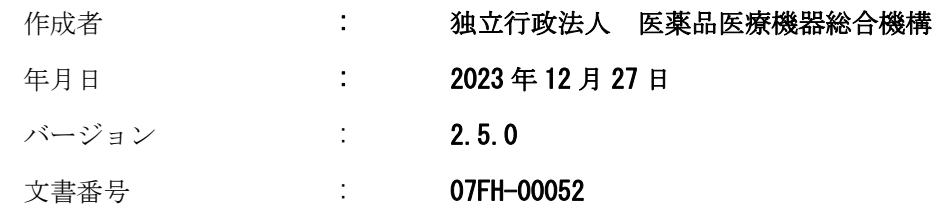

# 目次

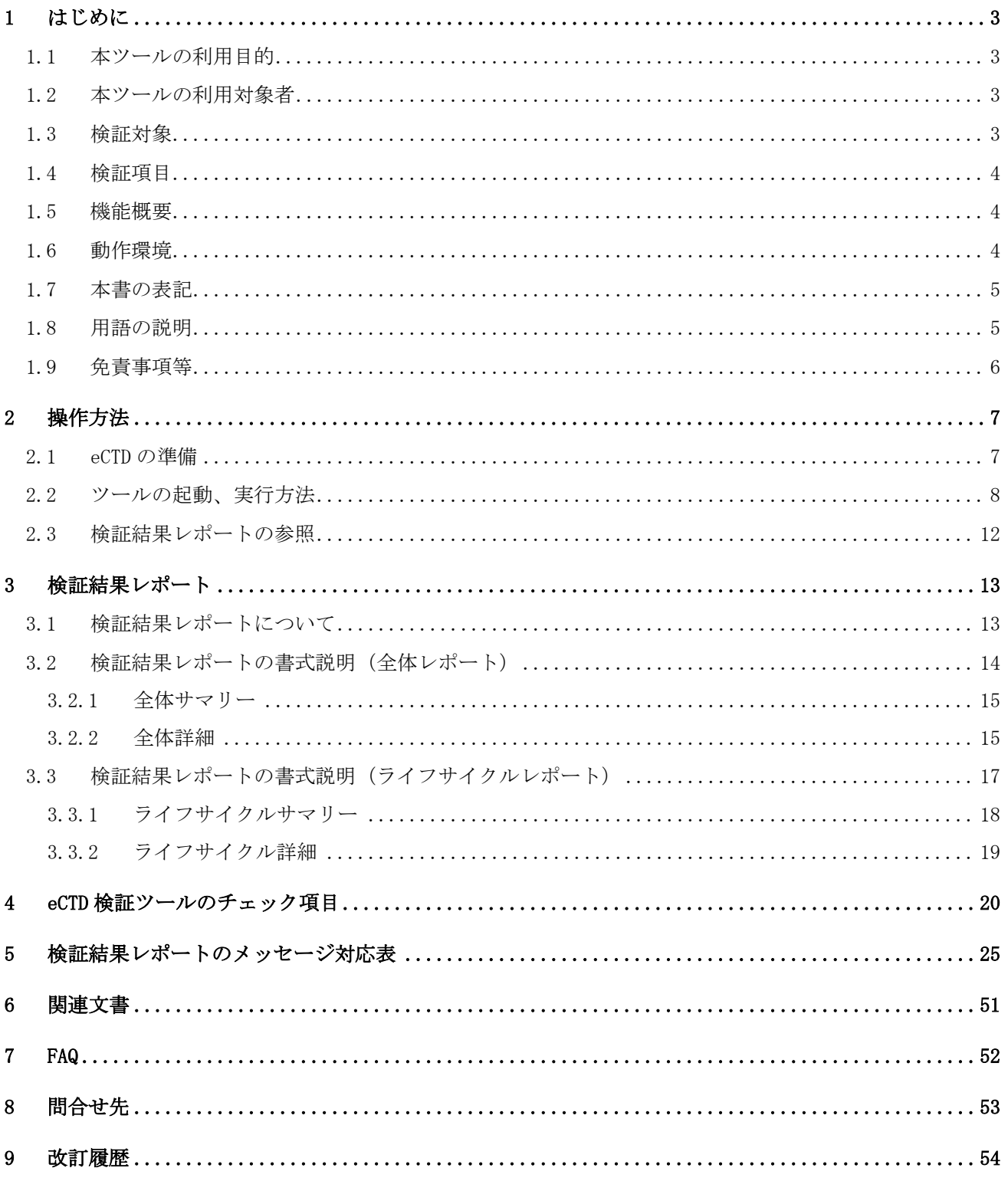

## <span id="page-2-0"></span>1 はじめに

本書は、独立行政法人 医薬品医療機器総合機構(以下、「PMDA」とする。)が提供する「eCTD 検証ツール (ver.3.2.2 用)」(以下、「eCTD 検証ツール」とする。)の操作マニュアルです。

### <span id="page-2-1"></span>1.1 本ツールの利用目的

本ツールは、PMDA に提出する eCTD(ver.3.2.2)が適切な形式で作成されていることを確認するための ツールです。申請者が作成した eCTD を PMDA への提出前に内容の妥当性を確認することを目的としてい ます。

本ツールは、PMDA で使用している eCTD 検証ツールの内容を開示してほしいとの申請者からの要望に応 え、PMDA が使用している eCTD 検証ツールと同様のアルゴリズムに基づき、申請前に予め内容を確認する ことを可能にしたツールです。PMDA のサーバに格納した段階でないと確認できない事項もありますので、 本ツールで問題がない場合であっても、PMDA に eCTD を提出後に問題が指摘されることもありえること を予め、ご了承ください。

#### 【注意】本ツールによる検証結果が OK となった eCTD に関しても、PMDA から修正を要請される場合が ありますのでご了承ください。

#### <span id="page-2-2"></span>1.2 本ツールの利用対象者

本ツールは、PMDA に対して eCTD の提出を予定している申請者を利用対象としています。

#### <span id="page-2-3"></span>1.3 検証対象

本ツールは、以下の通知の仕様に基づいて作成された eCTD を対象として検証を行います。

- ・平成 15 年 6 月 4 日付医薬審発第 0604001 号厚生労働省医薬局審査管理課長通知 「コモン・テクニカル・ドキュメントの電子化仕様について」
- ・平成 16 年 5 月 27 日付薬食審査発第 0527001 号厚生労働省医薬食品局審査管理課長通知 「『コモン・テクニカル・ドキュメントの電子化仕様について』の一部改正について」

(上記 2 通知を合わせて、以下「eCTD 通知」とします。)

- ・平成 16 年 5 月 27 日付薬食審査発第 0527004 号厚生労働省医薬食品局審査管理課長通知 「コモン・テクニカル・ドキュメントの電子化仕様の取り扱いについて」
- ・平成 20 年 8 月 25 日付薬食審査発第 0825001 号厚生労働省医薬食品局審査管理課長通知 「『コモン・テクニカル・ドキュメントの電子化仕様の取扱いについて』等の一部改正について」

(以下「eCTD 作成要領通知」とします。)

- ・平成 21 年 7 月 7 日付薬食審査発 0707 第 3 号厚生労働省医薬食品局審査管理課長通知 「新医薬品の製造販売の承認申請に際し承認申請書に添付すべき資料に関する通知の一部改正について」
- ・平成 29 年 7 月 5 日付薬生薬審発 0705 第 1 号厚生労働省医薬・生活衛生局医薬品審査管理課長通知 「電子化コモン・テクニカルドキュメト (eCTD )による承認申請 について」
- ・令和 2 年 2 月 19 日付け薬生薬審発 0219 第 1 号厚生労働省医薬・生活衛生局医薬品審査管理課長通知 「「電子化コモン・テクニカル・ドキュメント (eCTD) による承認申請について」の改正について」
- ・令和 4 年 2 月 18 日付け薬生薬審発 0218 第 4 号厚生労働省医薬・生活衛生局医薬品審査管理課長通知 「「電子化コモン・テクニカル・ドキュメント (eCTD) による承認申請について」の改正について」
- ・令和 5 年 2 月 6 日付け薬生薬審発 0206 第1号厚生労働省医薬・生活衛生局医薬品審査管理課長通知 「「電子化コモン・テクニカル・ドキュメント(eCTD)による承認申請について」の改正について」

上記の通知は、以下の URL に掲載されています。

 $\langle$ <https://www.pmda.go.jp/int-activities/int-harmony/ich/0066.html> $>$ 

<sup>→ [</sup>Multidisciplinary 複合領域」の [ICH-M8 eCTD (電子化コモン・テクニカル・ドキュメント)の 項をご参照ください。

### <span id="page-3-0"></span>1.4 検証項目

本ツールは、以下の通知の別添「eCTD 電子化仕様確認チェックリスト」に基づき検証を行います。 ・平成 17 年 6 月 29 日付薬機発第 0629005 号独立行政法人医薬品医療機器総合機構通知 「電子化コモン・テクニカル・ドキュメント (eCTD) の取扱いについて」 (以下、「eCTD チェックリスト」とします。)

また、eCTD チェックリスト以外にも、PMDA における eCTD 審査システムの利用に影響を与える可能性が考えられる 以下の事項についても検証を行います。

- ⚫ XML バックボーンから参照されていないリーフファイルの検出
- ⚫ XML バックボーンの繰り返し可能な構造要素(3.2.P 項や 5.3.5 項など)の属性値の変更検出
- ⚫ content-block の構造確認
- ⚫ PDF ファイル上の注釈検出

#### <span id="page-3-1"></span>1.5 機能概要

本ツールは、1.4 項に記載された通知(eCTD チェックリスト)に示された項目のうち、ツールとして検 証可能な項目について検証を行います。また、同通知に記載されている項目以外に、同通知の記載に関 連する内容についても一部の項目に関してチェックを行います。検証結果及びチェック項目に違反して いると考えられる項目について、レポートファイルを出力します。なお、本ツールは対象データが eCTD の仕様に基づいて作成されていることや必要なファイルが格納されていることを確認するものであり、 申請資料の内容等に関して検証を行うものではありません。

### <span id="page-3-2"></span>1.6 動作環境

本ツールの推奨ハードウェア環境、推奨ソフトウェア環境を以下に示します。

| 分類         | 推奨                | 備考             |
|------------|-------------------|----------------|
| <b>CPU</b> | 1.3GHz 以上         | -              |
| メモリ        | 2GB 以上            |                |
| ディスク       | 20GB 以上の空き領域      | eCTD のデータ容量を除く |
| モニタ        | 1024x768 以上の画面解像度 | -              |

表 1-1 推奨ハードウェア環境

表 1-2 推奨ソフトウェア環境

| 分類 | 1件 将<br>让天                             | $1.11 - 1.$<br>備考 |
|----|----------------------------------------|-------------------|
| 0S | (日本語版)<br>Windows .<br>10 Professional |                   |

上記ソフトウェアの他に、リーフ PDF 注釈チェックを稼働させるために以下のソフトウェアを利用しま す。

| 分類            | 推奨                                       | 備考 |
|---------------|------------------------------------------|----|
| Adobe Acrobat | Adobe Acrobat Standard DC (Classic 2015) |    |
|               | Adobe Acrobat Standard 2017              |    |
|               | Adobe Acrobat Pro (Continuous) (日本語版)    |    |
|               | (バージョン 2022.003.20263   64 ビット まで)       |    |
|               | いずれも日本語版のみ                               |    |

表 1-3 必要ソフトウェア環境

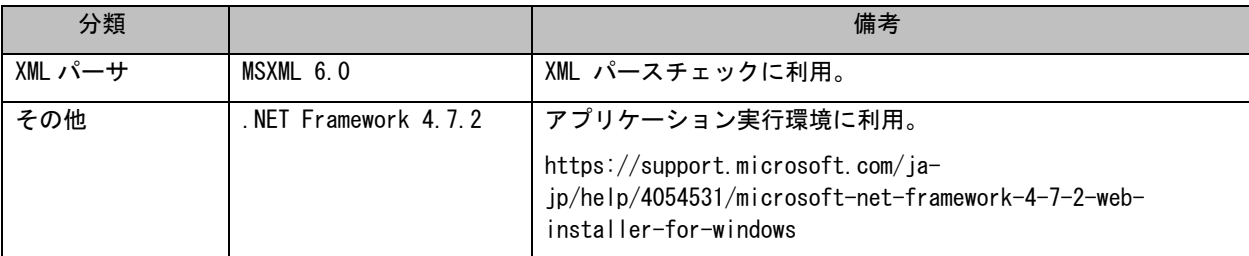

### 【注意】上記は PMDA にて動作検証を行った環境です。推奨環境以外での動作については、利用者におい て検証を行ってください。

【注意】Adobe Acrobat (Continuous)については、サブスクリプション版の特性上、将来のあらゆるバー ジョンを動作保証することは困難であることをご理解ください。

### <span id="page-4-0"></span>1.7 本書の表記

本書では、ボタンやリンクなどを表記する場合は、以下のように表記します。

- ・ [ボタン名]
- ・ <リンク名>
- ・ 「項目名」
- ・ 『画面名』
- ・ 《章番号または章のタイトル》
- ・ "記号"
- ・ ①、② ・・・ 項目番号(画面レイアウトで記述)

### <span id="page-4-1"></span>1.8 用語の説明

本書で使用する用語を以下に記します。

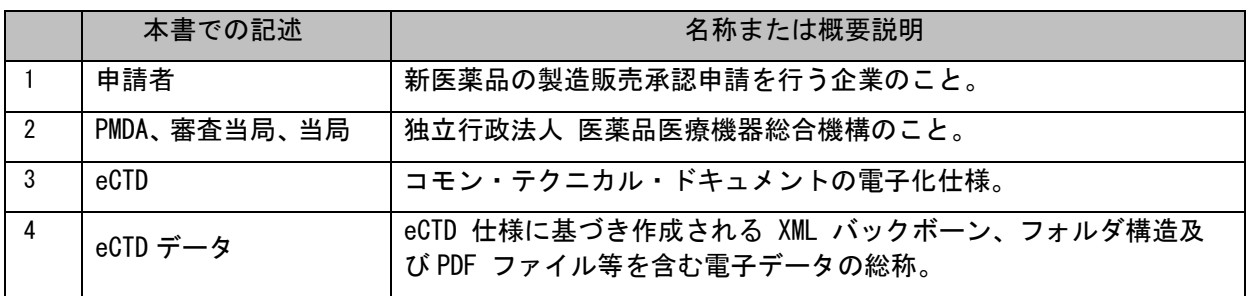

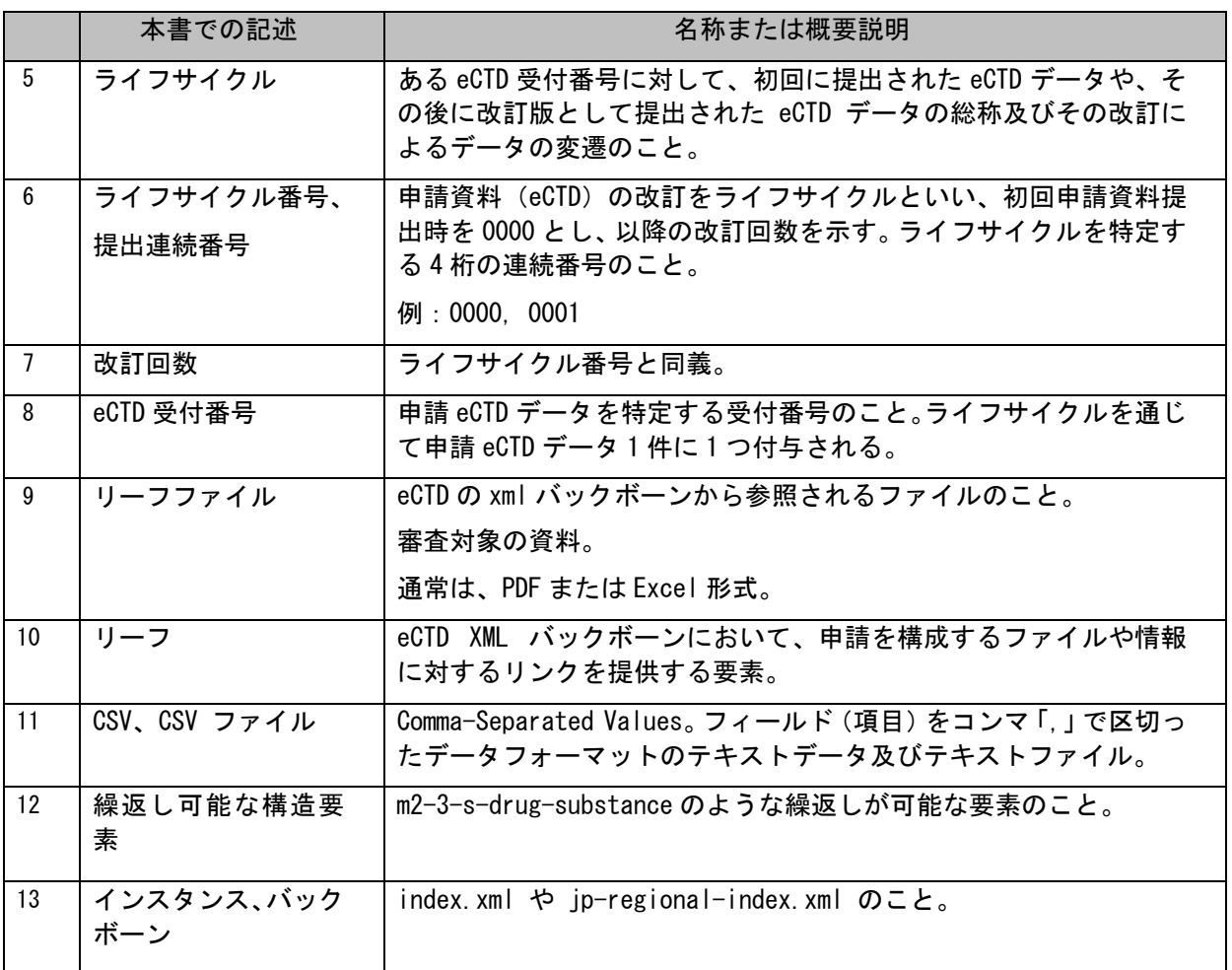

### <span id="page-5-0"></span>1.9 免責事項等

うお願いします)。

本ツールは、1.1 項の目的に 1.2 項の対象者が使用するものであり、それ以外の対象者が、他の目的 で使用する場合には、PMDA は本ツールについての説明、問い合わせその他一切の照会には応じません。

本ツールは、その性格上実行ファイルを本体としています。本ツールはご使用になるコンピュータ等の システムに悪影響を及ぼさないように設計・開発されていますが、ウェブサイト上からダウンロードす る形で提供するため、第三者による悪意による改ざんを完全には排除しきれません。本ツールは改ざん 防止及びウイルス対策のため、ハッシュ値も併せてお示しますので、ご使用前にご確認ください。

また、ご使用に当たっては利用者各自でウイルス対策等を講じた上でご使用ください。PMDA は本ツール につき一切の動作保証を行いません。本ツール及び本マニュアルを使用するまたは使用できないことに より利用者または第三者に発生するすべての直接的・間接的損失や損害(逸失利益、事業の中断による 損害、データ喪失などを含み、これに限定されません)について、PMDA は一切の責任を負いかねますの で、ご使用に当たっては本免責事項に同意の上でご使用ください。

本ツールは 1.1 項の目的で 1.2 項の対象者が使用することを目的として無料で PMDA が提供するもので あって、いかなる場合であっても、PMDA の書面による事前の許可なく改変、複写、頒布、表示、複製、 出版、許諾、リバースエンジニアリング、二次的著作物の作成、譲渡あるいは販売することを禁じます (利便性の向上のための利用者相互の複写・譲渡も想定されますが、本ツールが実行ファイルであるた め、機構の所定のサイトからダウンロードし、利用者自らが直接、信頼性を確認した上で御利用するよ

なお、本ツールの仕様及び本マニュアルの記載内容については予告無く変更される場合があります。

## <span id="page-6-0"></span>2 操作方法

eCTD 検証ツールの操作方法を以下に示します。

なお、2023 年 4 月リリース版より、インストール作業が不要となりました。PMDA HP からダウンロードし た zip ファイルを解凍し、任意の場所に配置してご利用ください。アンインストールしたい場合は、配置 した eCTD 検証ツールをフォルダごと削除してください。

また、2022 年 12 月 5 日リリース版(ツール Version:2.4.3)以前の eCTD 検証ツールをご利用の場合は、 「プログラムの追加と削除」より旧バージョンのツールをアンインストールしてください。

### <span id="page-6-1"></span>2.1 eCTD の準備

eCTD 検証ツールを使用する前に、eCTD を準備する必要があります。

念のため、検証前に対象データのバックアップをとっておくことをお勧めします。

#### <ライフサイクル"0000"の検証>

eCTD 受付番号フォルダ内に、ライフサイクルフォルダ("0000")を格納します。ライフサイクルフォル ダ内に は、eCTD 作成要領通知に従ってデータを格納してください。

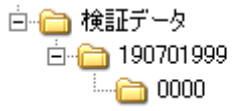

図 2-1 ライフサイクル "0000"の検証

#### <"0001"以降のライフサイクルの検証>

"0001"以降のライフサイクルの eCTD データに対して eCTD 検証ツールを使用する場合には、"0000"か ら当該ライフサイクルまで、(途中のライフサイクルを飛ばさずに)全てのライフサイクルのデータを格 納してください。

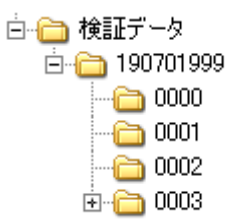

図 2-2 "0001"以降のライフサイクルの検証

## <span id="page-7-0"></span>2.2 ツールの起動、実行方法

ダウンロードした圧縮ファイルを解凍したフォルダに移動し、eCTDValidTool.exe をダブルクリックす れば、eCTD 検証ツールを起動することができます。

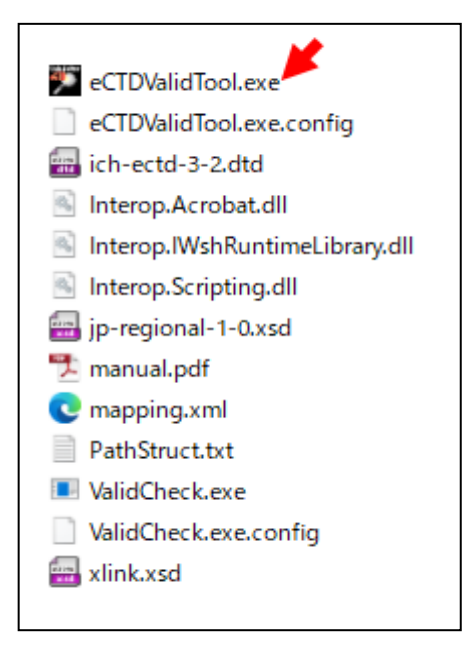

図 2-3 eCTD 検証ツールのフォルダ

eCTD 検証ツールが起動すると、『eCTD 検証ツール (初期画面)』画面 (図 [2-4](#page-7-1)) が表示されます。

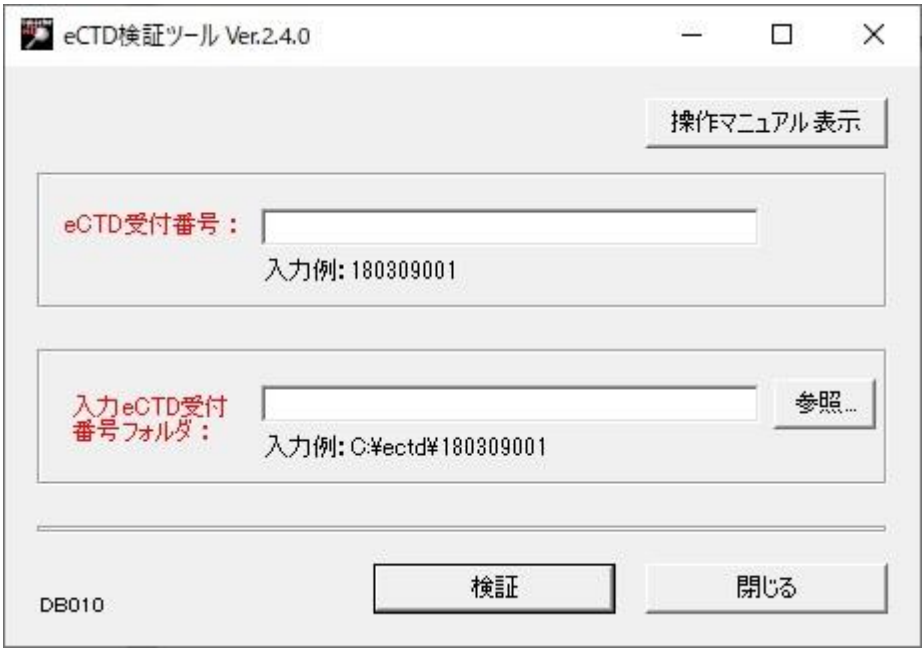

図 2-4 eCTD 検証ツール(初期画面)

<span id="page-7-1"></span>([操作マニュアル表示]ボタンをクリックすると本マニュアルが表示されます。)

「eCTD 受付番号」に PMDA から入手した eCTD 受付番号を入力してください。

「入力 eCTD 受付番号フォルダ」には、検証対象 eCTD データに記載されている eCTD 受付番号フォルダま でのパスを入力してください。

[参照]ボタンをクリックすると『フォルダの参照』画面(図 [2-5](#page-8-0))が表示されます。

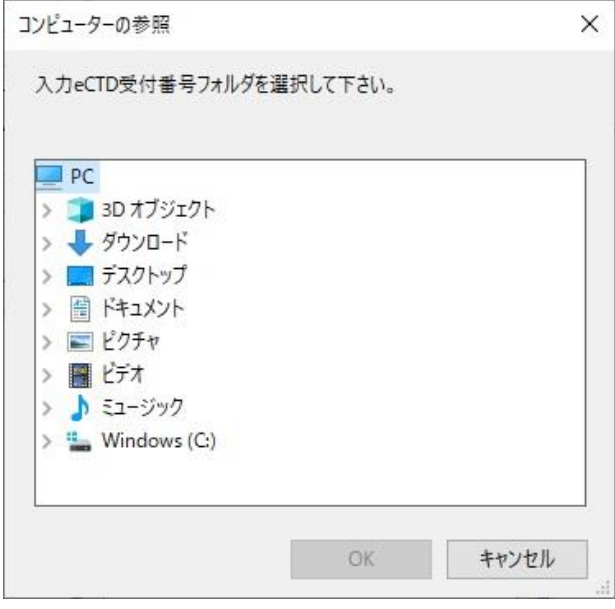

図 2-5 フォルダの参照

<span id="page-8-0"></span>入力 eCTD 受付番号フォルダを選択して[OK]ボタンをクリックすると、選択したフォルダ名までのパスが 『eCTD 検証ツール (初期画面)』画面(図 [2-6](#page-8-1))の「入力 eCTD 受付番号フォルダ」に入力されます。

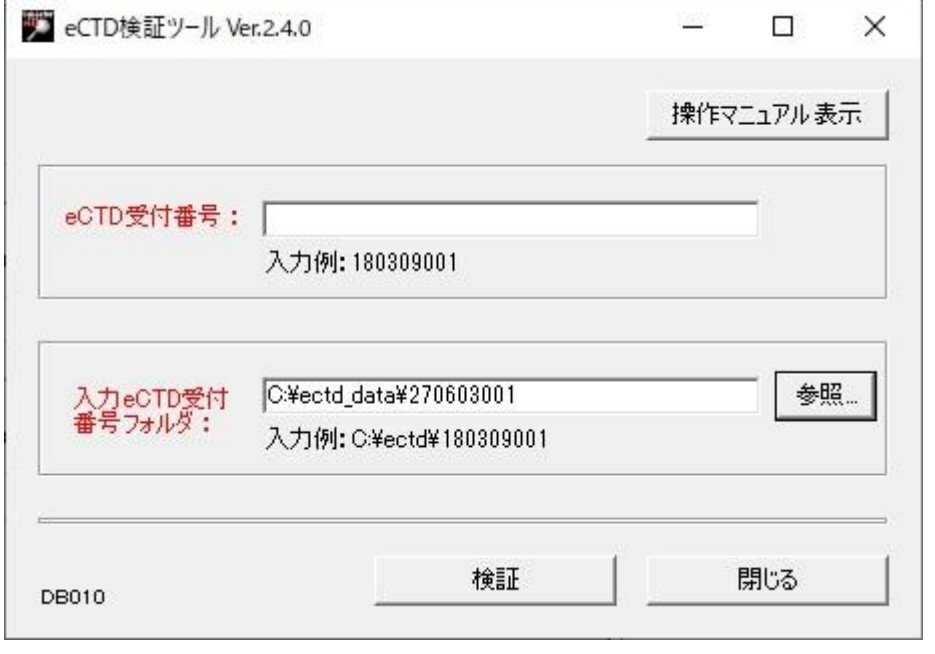

図 2-6 eCTD 検証ツール(初期画面)

<span id="page-8-1"></span>『eCTD 検証ツール(初期画面)』画面(図 [2-4](#page-7-1))の[検証]ボタンをクリックすると、Acrobat のインストー ル状況または互換モードの設定状態により、以下のポップアップ画面(図 [2-7](#page-9-0)、図 [2-8](#page-10-0)、図 [2-9\)](#page-10-1)が表示 されます。

#### 【注意】入力 eCTD 受付番号フォルダの上位フォルダには半角スペース文字を含めないでください。フォ ルダパスに半角スペース文字が含まれる場合、検証ツールが正常に動作しません。

#### 【注意】リーフファイルのフルパス名が 256 バイトを超えないようご注意ください。Microsoft Windows の仕様により、該当ファイルに対する検証結果が NG となります。

#### <Acrobat Standard DC(Classic 2015)以上のバージョンの Acrobat がインストールされている場合 >

Acrobat Standard DC(Classic 2015)以上のバージョンの Acrobat がインストールされている場合、『検 証処理時間の注意及び PDF 注釈チェック確認ポップアップ』画面(図 [2-7](#page-9-0))が表示され、[はい]ボタン をクリックすると PDF 注釈チェックを実行して検証が開始され、[いいえ]ボタンをクリックすると PDF 注釈チェックを実行せずに検証が開始されます。また、[キャンセル]ボタンをクリックすると『eCTD 検 証ツール(初期画面)』画面(図 [2-6](#page-8-1))にもどります。

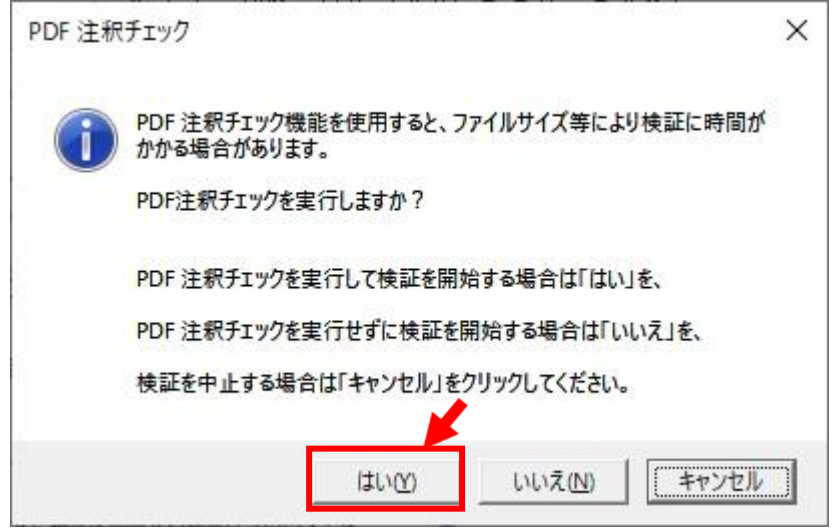

図 2-7 検証処理時間の注意及び PDF 注釈チェック確認ポップアップ

#### <span id="page-9-0"></span><Acrobat がインストールされていない場合 >

Acrobat がインストールされていない場合、『Acrobat 未インストール通知及び検証続行確認ポップアッ プ』画面(図 [2-8](#page-10-0))が表示され、[はい]ボタンをクリックすると PDF 注釈チェックを実行せずに検証が 開始され、[いいえ]ボタンをクリックすると『eCTD 検証ツール (初期画面)』画面(図 [2-6](#page-8-1))にもどり ます。

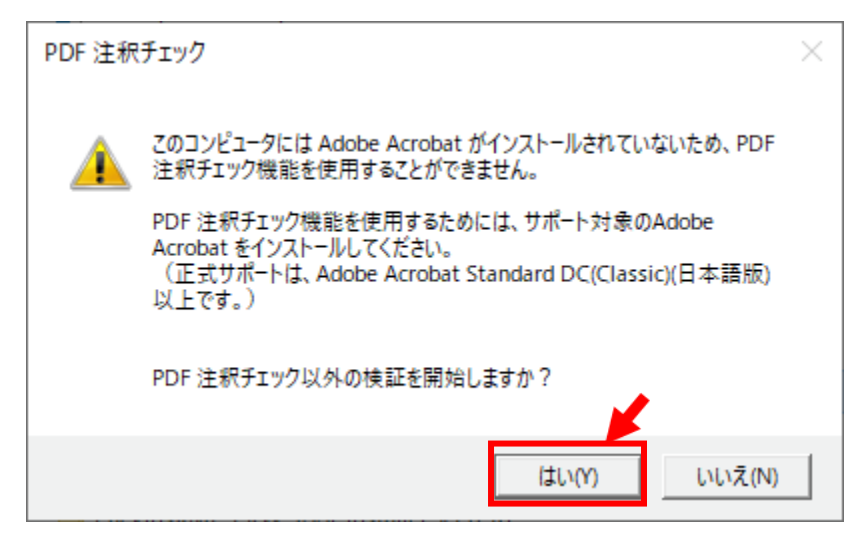

図 2-8 Acrobat 未インストール通知及び検証続行確認ポップアップ

#### <span id="page-10-0"></span><Acrobat Standard DC(Classic 2015)より前のバージョンの Acrobat がインストールされている場合>

 インストールされている Acrobat が Acrobat Standard DC(Classic 2015)より前のバージョンの場合、 『Acrobat 動作対象外バージョン確認ポップアップ』画面(図 [2-9](#page-10-1))が表示され、[はい]ボタンをク リックすると PDF 注釈チェックを実行せずに検証が開始され、[いいえ]ボタンをクリックすると『eCTD 検証ツール(初期画面)』画面(図 [2-6](#page-8-1))に戻ります。

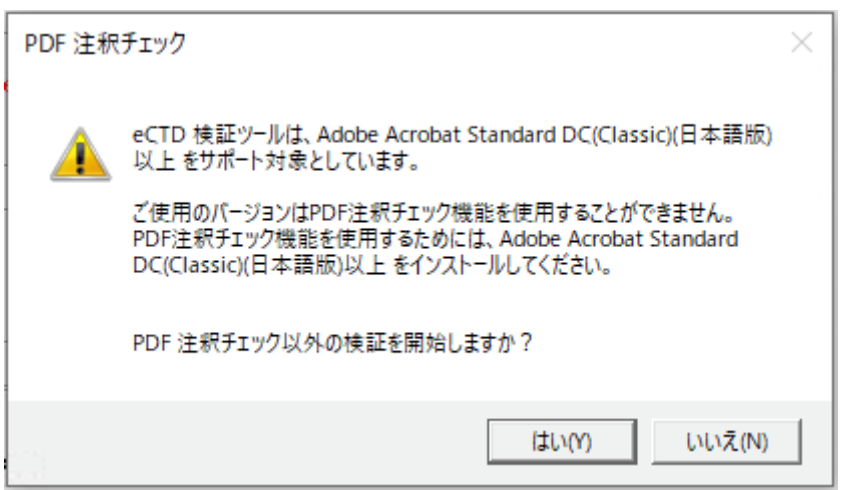

図 2-9 Acrobat 動作対象外バージョン確認ポップアップ

#### <span id="page-10-1"></span><補足 検証処理時間について>

検証処理時間は 24 時間に設定されており、それを超えるとタイムアウトで終了してしまいます。 時間を超える場合は、PDF 注釈チェックを実行せず検証するか、ファイルサイズの大きなファイルは除い た上で検証を行ってみてください。

### <span id="page-11-0"></span>2.3 検証結果レポートの参照

検証が完了すると、『eCTD 検証ツールー検証結果』画面 (図 [2-10](#page-11-1)) の「検証結果」欄に検証結果が表示 されます。

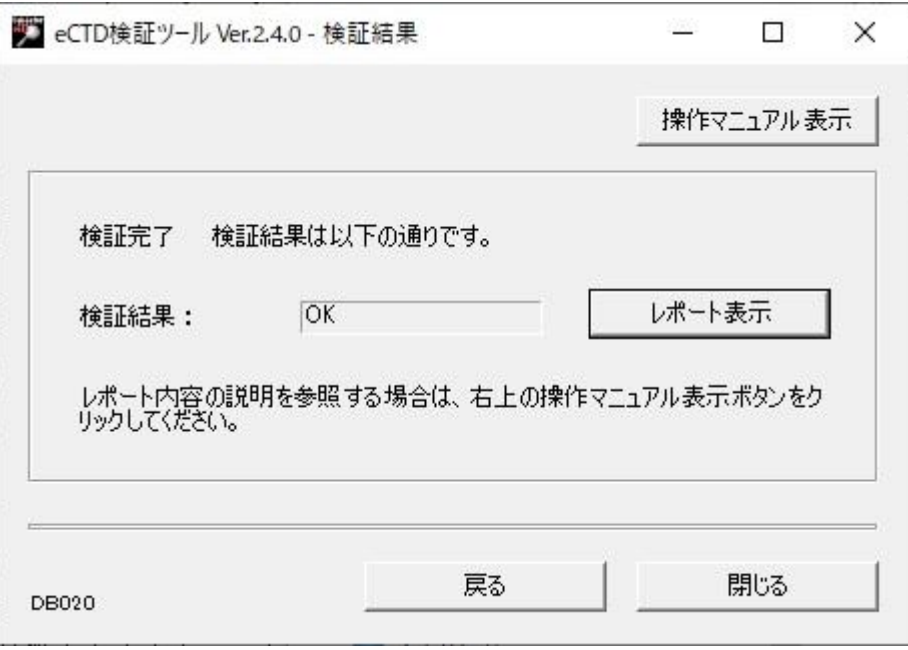

図 2-10 eCTD 検証ツール-検証結果

<span id="page-11-1"></span>「検証結果」欄に表示されるのは下表に示す 4 種類です。

表 2-1 検証結果の種別

| 種別    | 説明                                                           |
|-------|--------------------------------------------------------------|
| ОK    | eCTD検証ツールの検証結果で、不適切な箇所が見つからなかった場合。                           |
| NG    | eCTD 検証ツールの検証結果で、不適切な箇所が見つかった場合。                             |
| ワーニング | 通知には違反していないが、PMDA における受付システムにおいて問題が発生<br>する可能性がある項目が見つかった場合。 |
| エフー   | 「NG」のうち、検証ツールによる検証を継続できないもの等。                                |

[操作マニュアル表示]ボタンをクリックすると本マニュアルが表示されます。

[レポート表示]ボタンをクリックすると、検証結果レポートが表示されます。検証結果レポートの詳細 については、《3 [検証結果レポート》](#page-12-0)を参照してください。

[戻る]ボタンをクリックすると、『eCTD 検証ツール (初期画面)』画面 (図 [2-6](#page-8-1)) が表示されます。

[閉じる]ボタンをクリックすると、eCTD 検証ツールを終了します。

#### 【注意】エラーが検出された場合、NG またはワーニングの有無に関わらず検証は停止されます。エラー の原因を修正した後、再度検証を実施してください。

## <span id="page-12-0"></span>3 検証結果レポート

### <span id="page-12-1"></span>3.1 検証結果レポートについて

eCTD 検証ツールで検証を行うと、検証結果のレポート(検証結果レポート)が CSV ファイルとして出力 されます。

検証結果レポートは、下記の「report」フォルダの下に(eCTD のパス名からコピーされた)eCTD 受付番 号フォルダが生成され、そのフォルダ内に出力されます。(なお、「report」フォルダは初回検証時に生成 されますので、初回検証時までは、eCTD 検証ツールのフォルダの下にはフォルダはありません。)

・「C:\Users\ユーザー名\eCTD 検証ツール\report」の直下

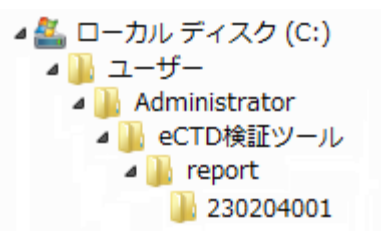

図 3-1 eCTD 検証ツールのフォルダ構成

検証結果レポートの先頭には、"0000"から当該ライフサイクルまでを通して検証される項目の検証結果 (以下、全体レポート)が出力されます。

全体レポートの後には、各ライフサイクルフォルダ内のデータに対して検証される項目の検証結果(以 下、ライフサイクルレポート)が出力されます。ライフサイクルレポートは、ライフサイクルの数だけ繰 り返し出力されます。

| 全体レポート                |
|-----------------------|
| ライフサイクルレポート<br>(0000) |
| ライフサイクルレポート<br>(0001) |
|                       |
| ライフサイクルレポート<br>(XXXX) |

図 3-2 検証結果レポートの構成

### <span id="page-13-0"></span>3.2 検証結果レポートの書式説明(全体レポート)

全体バリデーション結果のレポートは、「全体サマリー」(図 [3-3](#page-13-1)の①) と「全体詳細」(図 3-3の②) から構成されます。

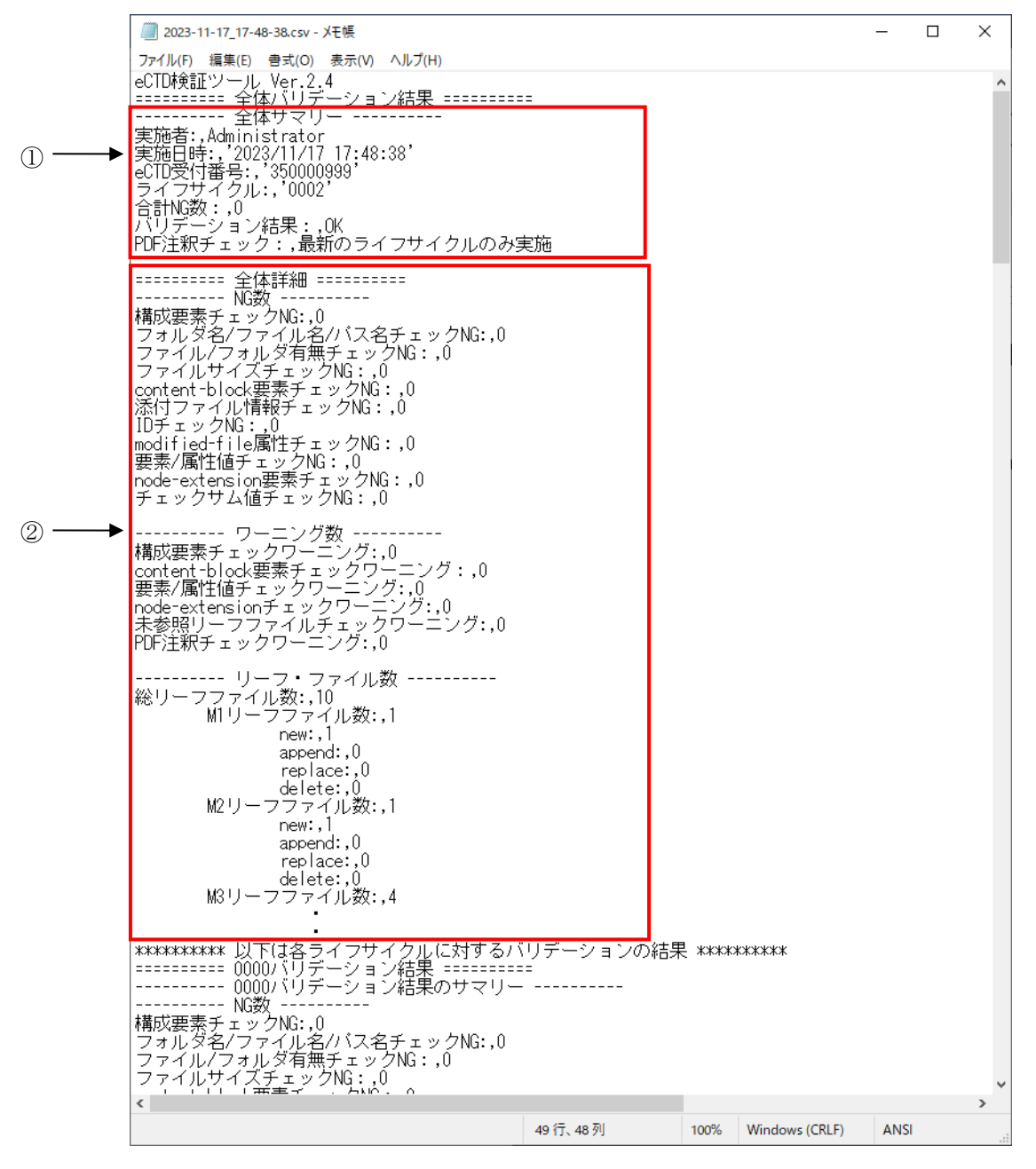

<span id="page-13-1"></span>図 3-3 検証結果レポート(全体レポート)

#### <span id="page-14-0"></span>3.2.1全体サマリー

レポート全体のサマリー情報が出力されます。「実施者」「実施日時」「eCTD 受付番号」「ライフサイク ル」「合計 NG 数」「バリデーション結果」「PDF 注釈チェック」が出力されます。

| 項目名        | 説明                                                       |
|------------|----------------------------------------------------------|
| 実施者        | Windows にログオンしているユーザー名。「Taro」など。                         |
| 実施日時       | 検証を実施した日時。「'2014/01/16 15:00:18'」など。                     |
| eCTD 受付番号  | 検証に使用したデータの eCTD 受付番号。「'251017001'」など。                   |
| ライフサイクル    | 検証に使用したデータのライフサイクル。「'0002'」など。                           |
| 合計 NG 数    | 検出した NG の合計数。「6」など。                                      |
| バリデーション結果  | 全体としての検証結果。「NG」など。                                       |
| PDF 注釈チェック | PDF 注釈チェックの対象。PDF 注釈チェックを実行した場合、<br>「最新のライフサイクルのみ実施」を出力。 |

表 3-4 検証結果レポート 全体サマリーの出力情報

#### <span id="page-14-1"></span>3.2.2全体詳細

全ライフサイクルを通じての「NG 数」「ワーニング数」「リーフファイル数」が出力されます。

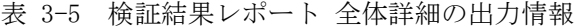

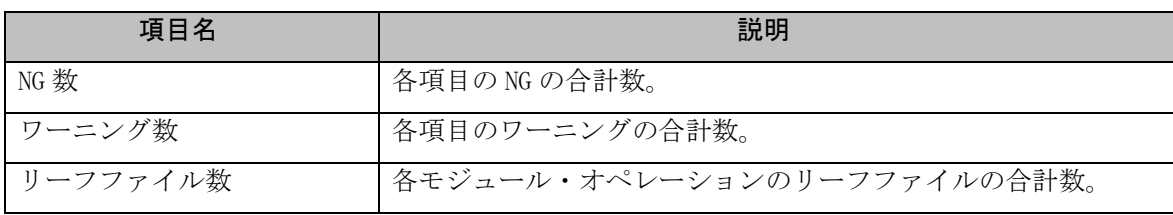

「NG 数」に出力される項目と、eCTD 検証ツールのチェック項番(《[4](#page-19-0) eCTD [検証ツールのチェック項目》](#page-19-0) 参照)との関係を以下に示します。

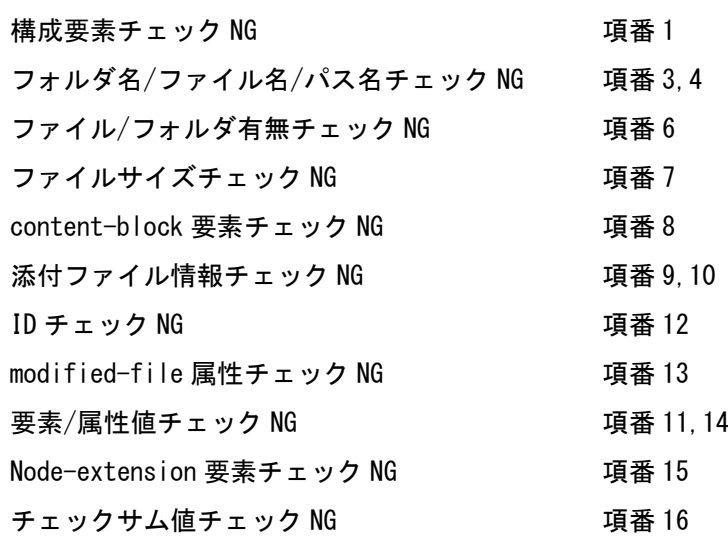

「ワーニング数」に出力される項目と、eCTD 検証ツールのチェック項番(《[4](#page-19-0) eCTD [検証ツールのチェッ](#page-19-0) [ク項目》](#page-19-0)参照)との関係を以下に示します。

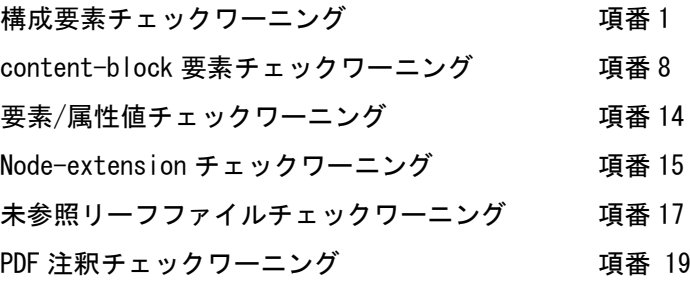

## <span id="page-16-0"></span>3.3 検証結果レポートの書式説明(ライフサイクルレポート)

ライフサイクルに関するレポートは、「===0000 バリデーション結果===」のようにライフサイクル 毎に「サマリー」が示され(図 [3-6](#page-16-1) の①)、これに続き当該ライフサイクルの詳細状況(図 [3-6](#page-16-1) の②) が示されます。

|     | ■ 2023-11-17_17-48-38.csv - メモ長                                                                                            | □ | × |
|-----|----------------------------------------------------------------------------------------------------|---|---|
|     | ファイル(F) 編集(E) 書式(O) 表示(V) ヘルプ(H)                                                                                           |   |   |
|     | *********** 以下は各ライフサイクルに対するバリデーションの結果 **********                                                                           |   |   |
|     |                                                                                                    |   |   |
|     | -- NG数 ----<br>構成要素チェックNG:,0                                                                                               |   |   |
|     | フォルダ名/ファイル名/バス名チェックNG:,0<br>ファイル/フォルダ有無チェックNG:,0                                                                           |   |   |
|     | ファイルサイズチェックNG: 0                                                                                                    |   |   |
|     | content-block要素チェックNG:,0<br>添付ファイル情報チェックNG:,0                                                                              |   |   |
|     | IDチェックNG : $.0$<br>nodified-file属性チェックNG:,0                                                                                |   |   |
|     | 要素/属性値チェックNG:,0<br>node-extension要素チェックNG:,0                                                                               |   |   |
|     | チェックサム値チェックNG:,0                                                                                                    |   |   |
|     | ---------- ワーニング数 -<br>構成要素チェックワーニング:,0                                                                                    |   |   |
|     | "content-block要素チェックワーニング:,0<br> 要素/属性値チェックワーニング:,0                                                                        |   |   |
|     | node-extensionチェックワーニング:,0<br><u>未参照リ</u> ーフファイルチェックワーニング:,0                                                               |   |   |
|     | PDF注釈チェックワーニング:,0                                                                                                    |   |   |
|     | ---------- 0000パリデーション結果の詳細<br>---------- NG詩新聞 -------                                                                    |   |   |
|     | ---------- ワーニング詳細 ----------                                                                                              |   |   |
|     | --- Module1ライフサイクル差分情報 ------                                                                                              |   |   |
|     |                                                                                                    |   |   |
| (2) | ・------ リーフファイル最大バス情報 --<br>4,1)-16,,MsgID:04_03,バスの最大長の情報,/0000/m3/m3-2-body/m3-2-a-appendices/m3-2-a-1-fa <mark>c</mark> |   |   |
|     | ------ リーフ・ファイル数 ----------<br>リーフファイル数:,10                                                                                |   |   |
|     | M1リーフファイル数:,1<br>new:,l                                                                                                    |   |   |
|     | append: $, 0$<br>replace:,0                                                                                                |   |   |
|     | delete:,0<br>M2リーフファイル数:,1                                                                                                 |   |   |
|     | new: 1<br>append: $0$                                                                                                    |   |   |
|     | replace:.0                                                                                                    |   |   |
|     | delete:,0<br>M3リーフファイル数:,4                                                                                                 |   |   |
|     | new: 4<br>append:,0                                                                                                    |   |   |
|     | 1行、1列<br>100%<br>Windows (CRLF)<br><b>ANSI</b>                                                                             |   |   |
|     |                                                                                                    |   |   |

<span id="page-16-1"></span>図 3-6 検証結果レポート(ライフサイクルレポート)

#### <span id="page-17-0"></span>3.3.1ライフサイクルサマリー

当該ライフサイクルに関する「NG 数」「ワーニング数」「リーフファイル数」が出力されます。

表 3-7 検証結果レポート ライフサイクルサマリーの出力情報

| 項目名    | 説明             |
|--------|----------------|
| NG 数   | 各項目の NG の合計数。  |
| ワーニング数 | 各項目のワーニングの合計数。 |

「NG 数」に出力される項目と、eCTD 検証ツールのチェック項番(《[4](#page-19-0) eCTD [検証ツールのチェック項目》](#page-19-0) 参照)との関係を以下に示します。

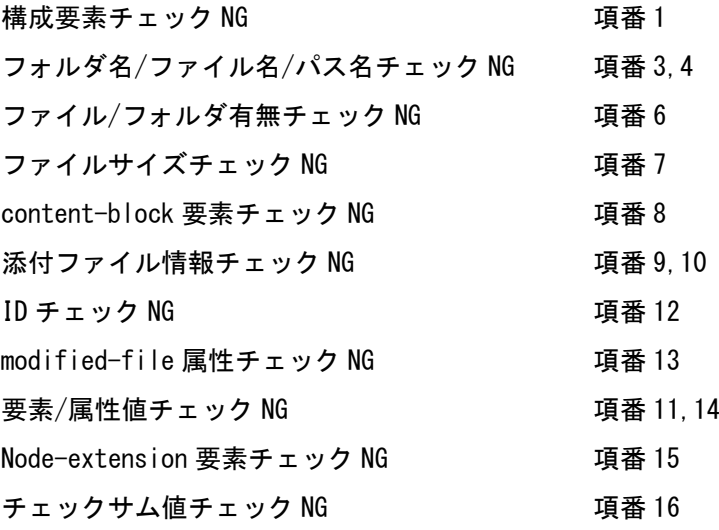

「ワーニング数」に出力される項目と、eCTD 検証ツールのチェック項番(《[4](#page-19-0) eCTD [検証ツールのチェッ](#page-19-0) [ク項目》](#page-19-0)参照)との関係を以下に示します。

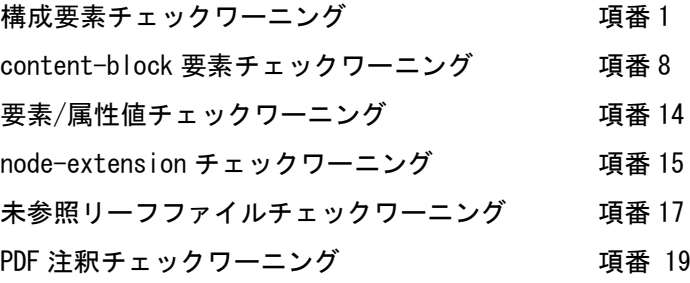

### <span id="page-18-0"></span>3.3.2ライフサイクル詳細

当該ライフサイクルに関する「NG 詳細」「ワーニング詳細」「Module1 ライフサイクル差分情報」「nodeextension 情報」「リーフファイル最大パス情報」「リーフファイル数」が出力されます。

| 項目名                     | 説明                                                            |
|-------------------------|---------------------------------------------------------------|
| NG 詳細                   | NGとして検出された点の詳細内容。                                             |
|                         | 各メッセージ内容の詳細については、《5 検証結果レポートの<br>メッセージ対応表》を参照。                |
| ワーニング詳細                 | ワーニングとして検出された点の詳細内容。                                          |
|                         | 各メッセージ内容の詳細については、《5 検証結果レポートの<br>メッセージ対応表》を参照。                |
| Module1 ライフサイクル差<br>分情報 | 前回と今回の第1部の XML インスタンス(jp-regional-<br>index. xml) の内容を比較した結果。 |
|                         | CSVの1列目: 前回のリーフの「sequencenumber」を出力                           |
|                         | CSV の 2 列目 : 前回のリーフファイルのパス名を出力                                |
|                         | CSV の 3 列目 : 今回のリーフの 「sequencenumber」を出力                      |
|                         | CSVの4列目:今回のリーフファイルのパス名を出力                                     |
| node-extension 情報       | node-extension 要素の使用状況。                                       |
|                         | メッセージ内容の詳細については、《5 検証結果レポートの<br>メッセージ対応表》のMsgID「15_03」を参照。    |
| リーフファイル最大パス情            | すべての xlink:href 属性値の中で最長の属性値の情報。                              |
| 報                       | メッセージ内容の詳細については、《5 検証結果レポートの<br>メッセージ対応表》の MsgID「04_03」を参照    |
| リーフファイル数                | 各モジュール・オペレーションのリーフファイルの合計数。                                   |

表 3-8 検証結果レポート ライフサイクル詳細の出力情報

#### 【注意】項番 1,2,8,16,17 のメッセージには、検証環境のフォルダ名がフルパスで出力されます。

# <span id="page-19-0"></span>4 eCTD 検証ツールのチェック項目

eCTD 検証ツールがチェックする項目を以下に記載します。

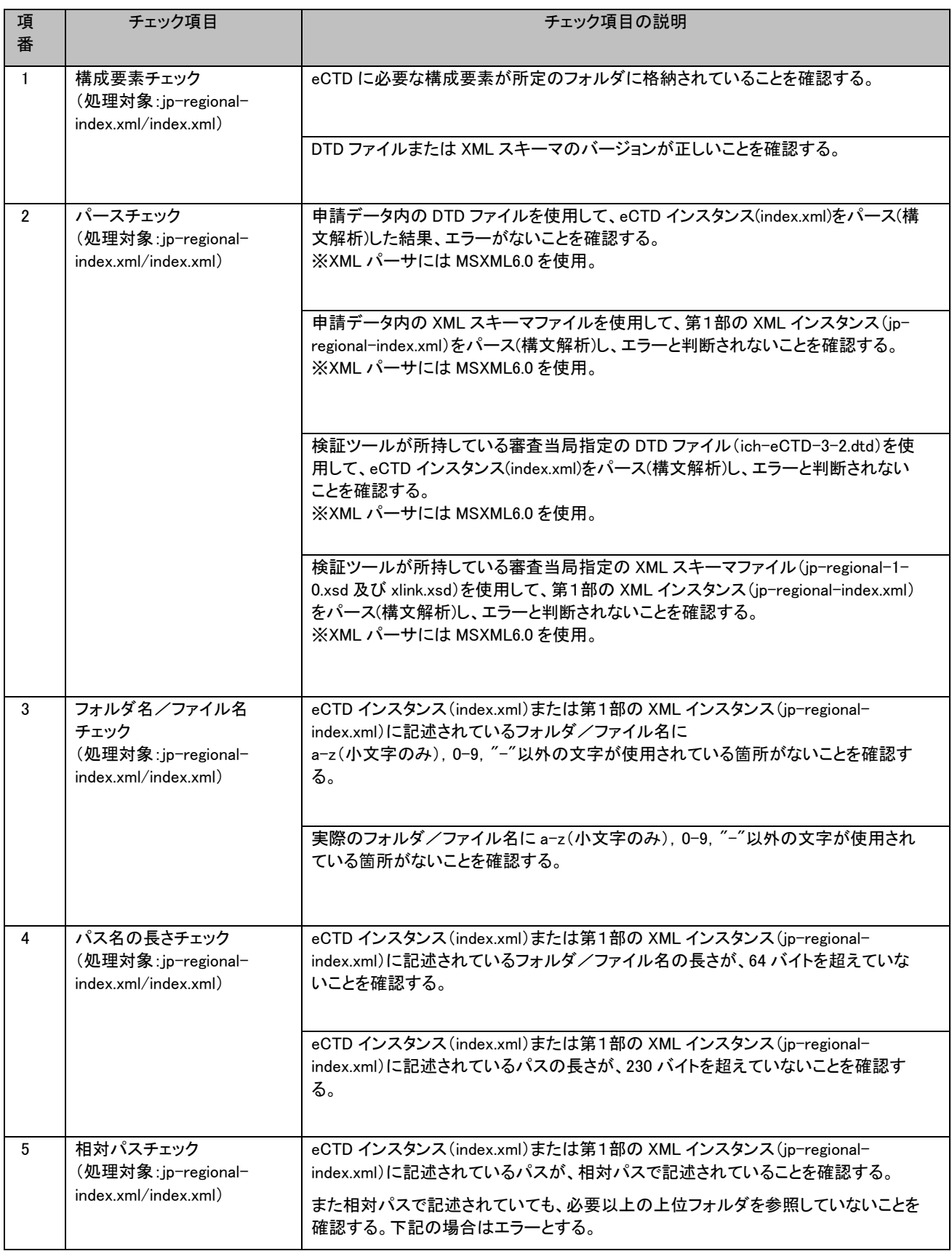

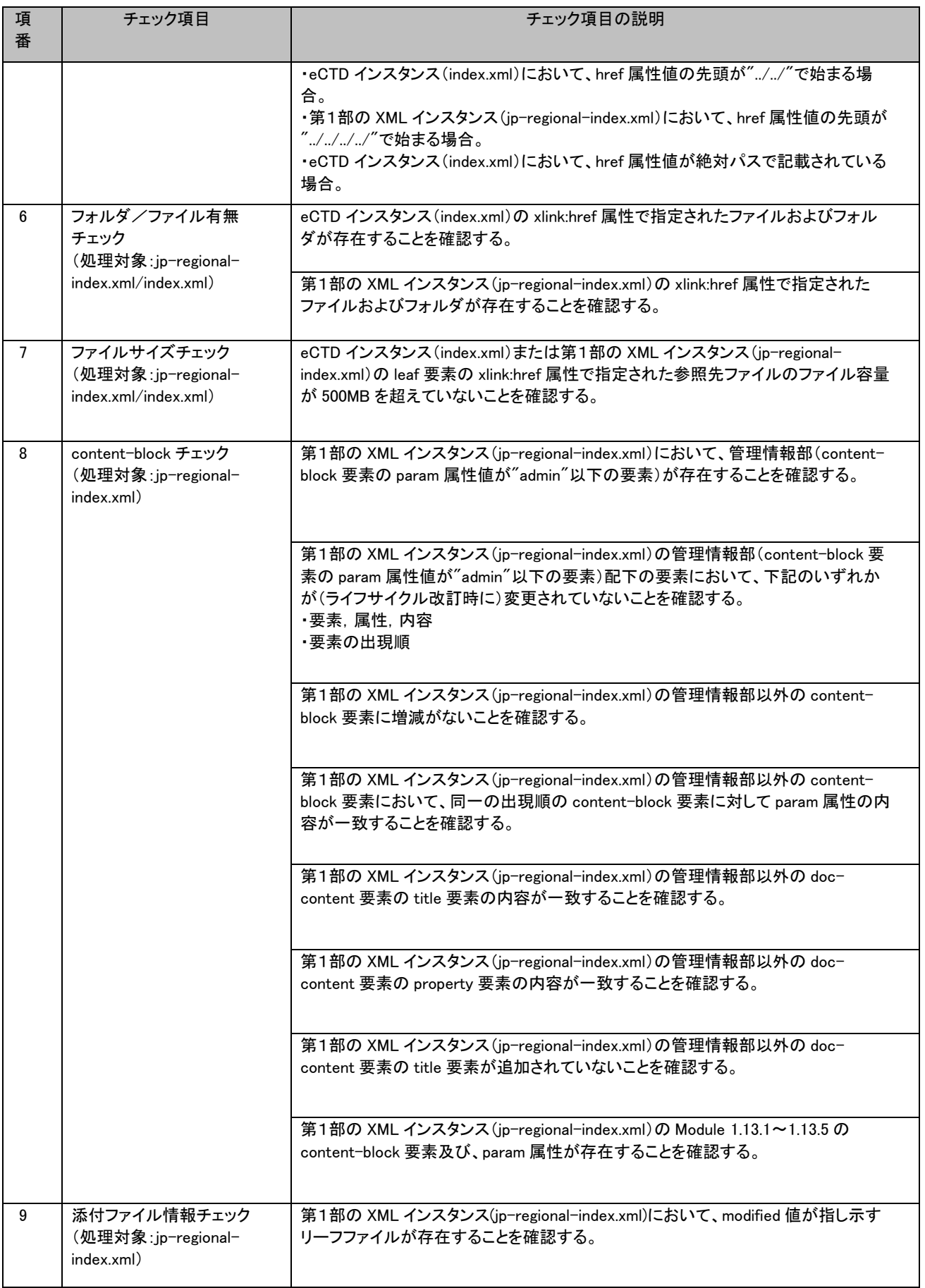

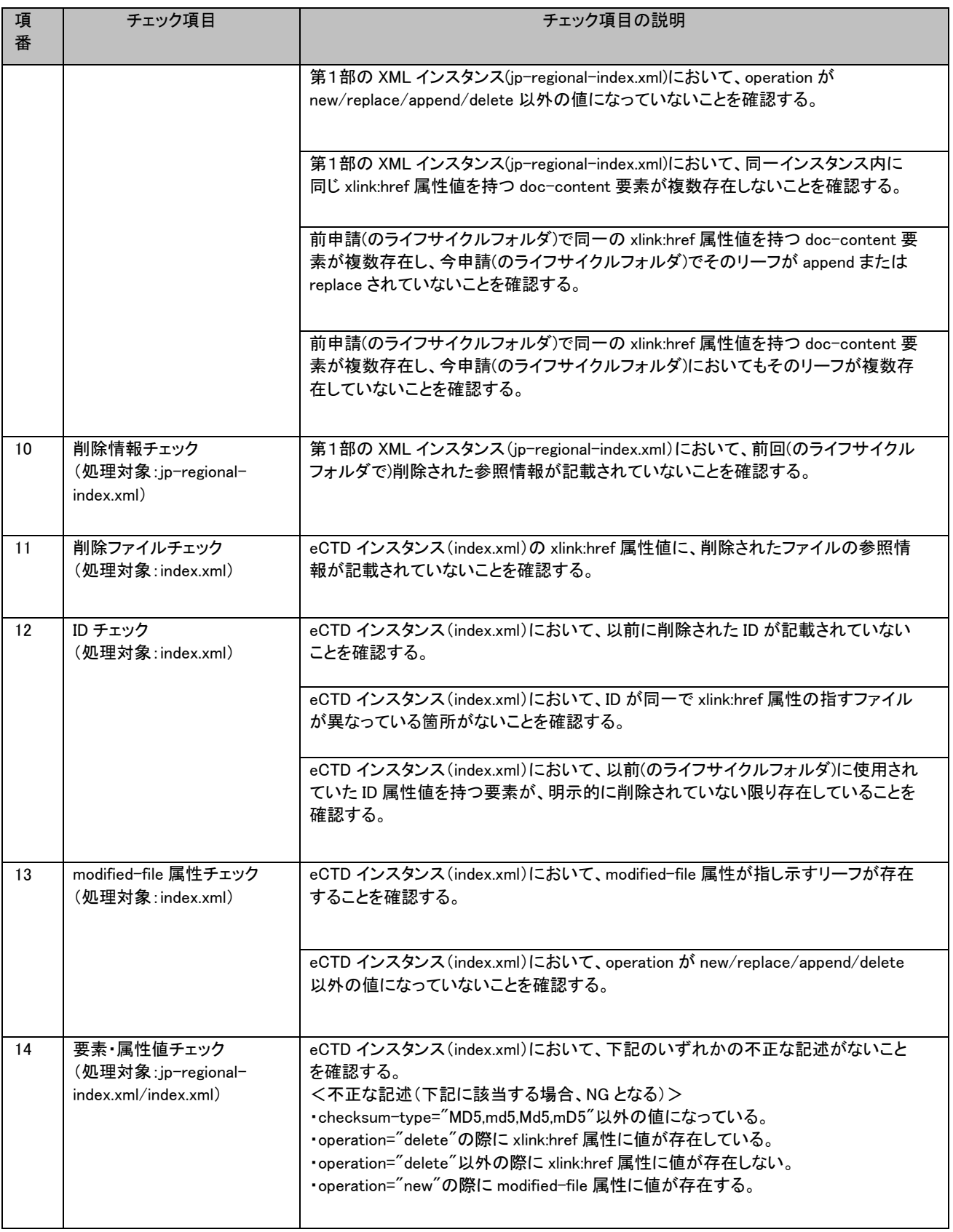

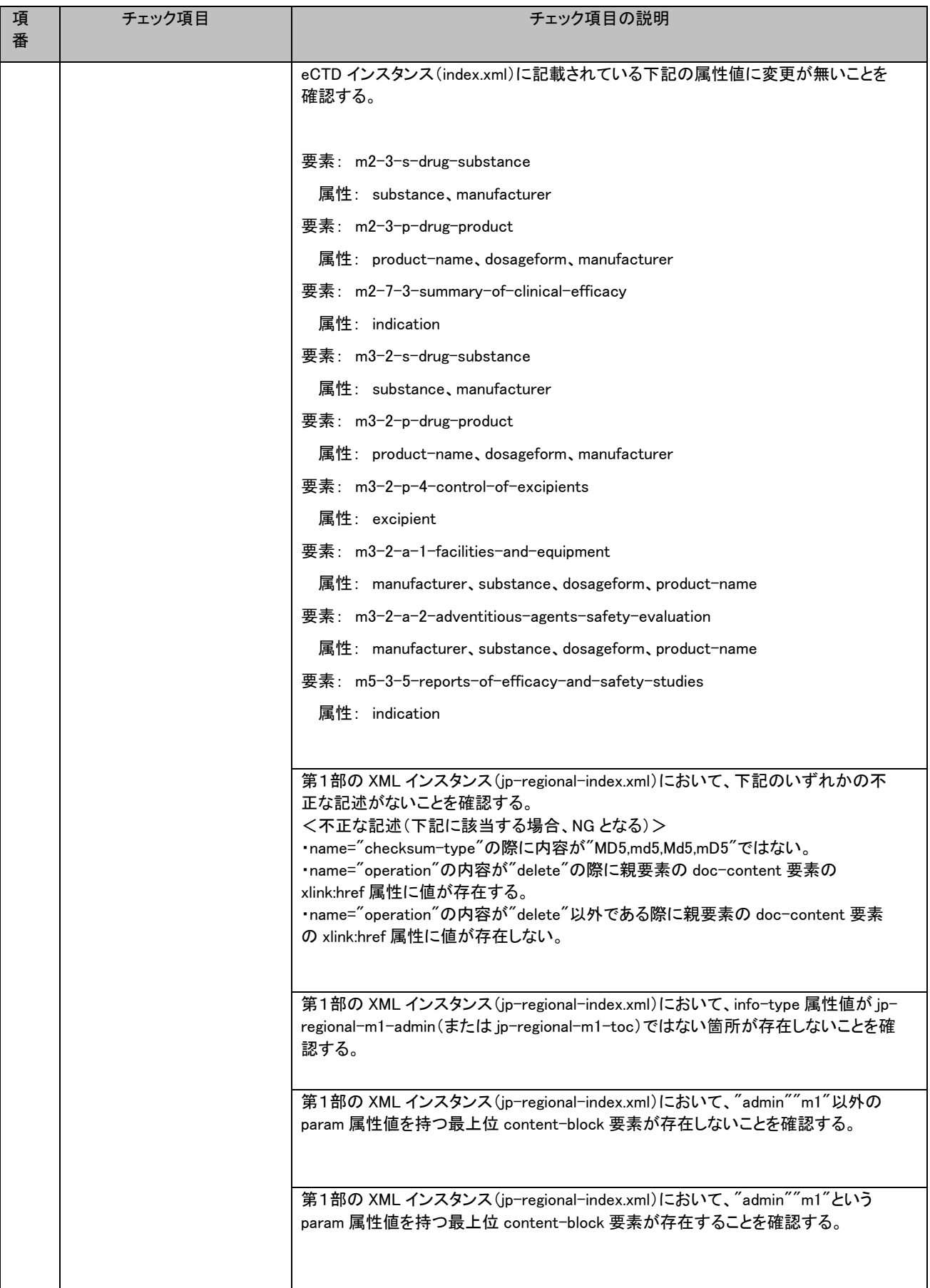

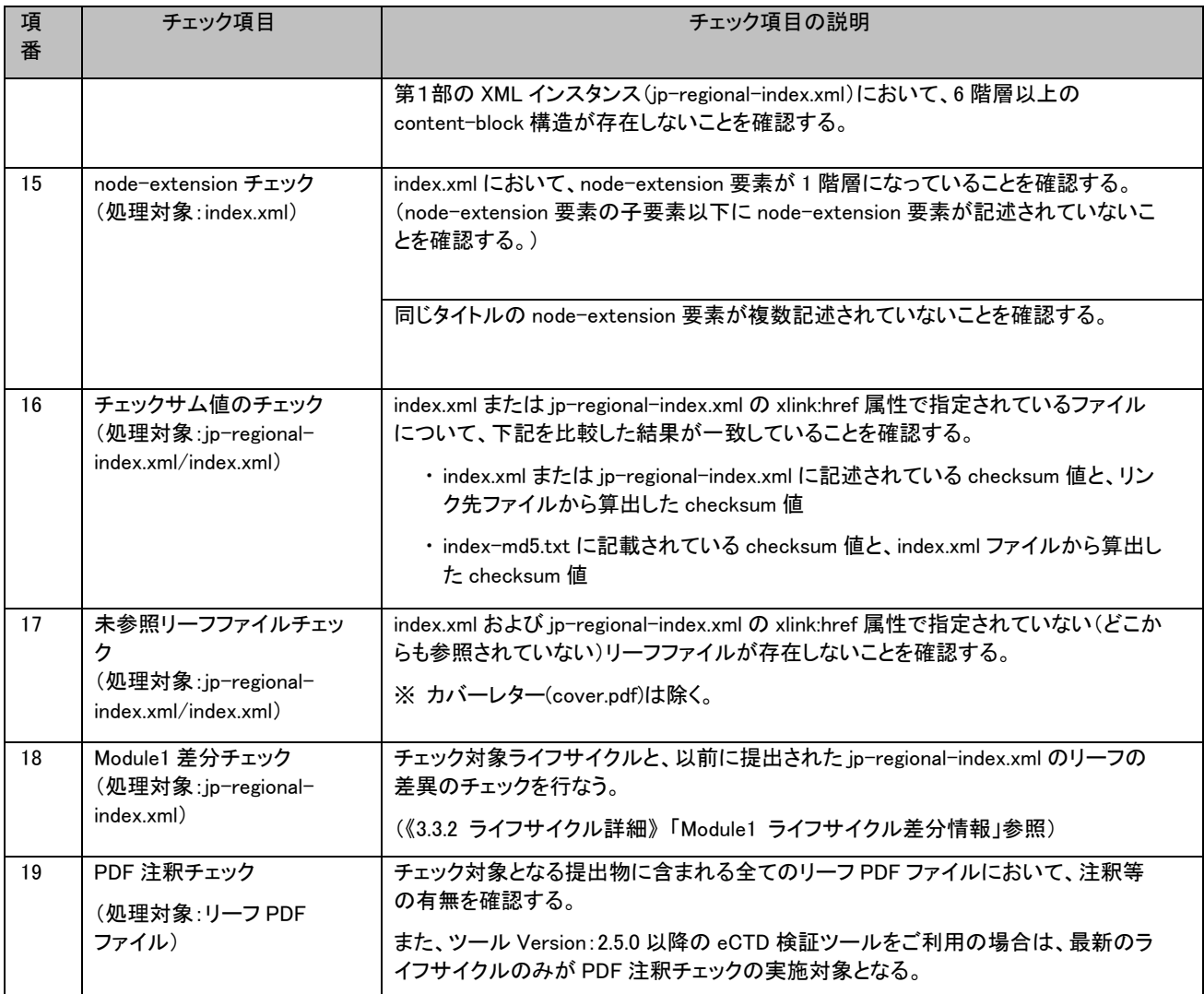

# <span id="page-24-1"></span>5 検証結果レポートのメッセージ対応表

eCTD 検証ツールのチェック項目の中には、通知(eCTD チェックリスト)に記載されているものだけでなく、記載に関連する内容のチェックを行っているものも あります。

eCTD 検証ツールは、第1部の XML インスタンス (jp-regional-index.xml) における content-block 構造が 5 階層以内であることを前提として動作します。第1 部の XML インスタンス (jp-regional-index.xml) において content-block 構造が 6 階層以上である箇所があった場合、MsgID:14\_08 が出力されます。

<span id="page-24-0"></span>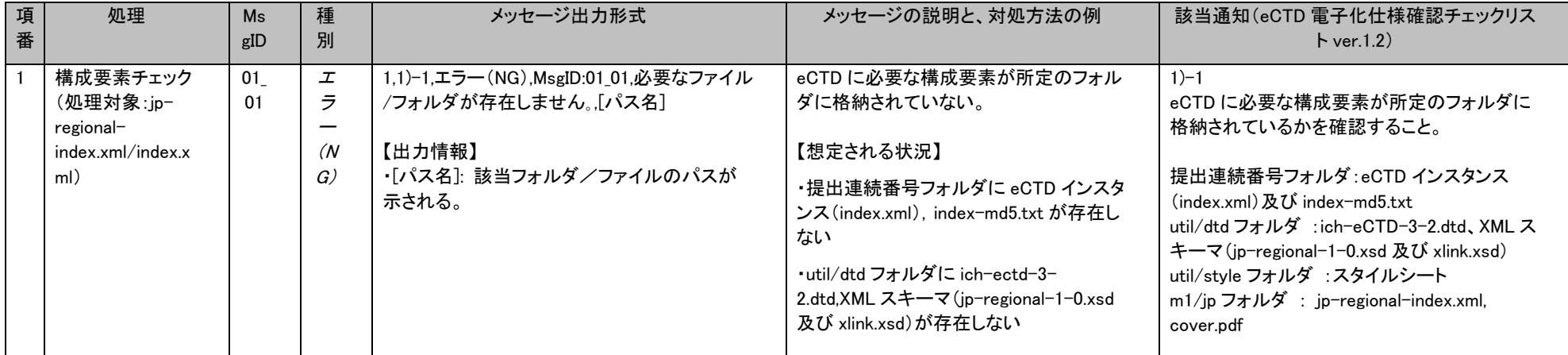

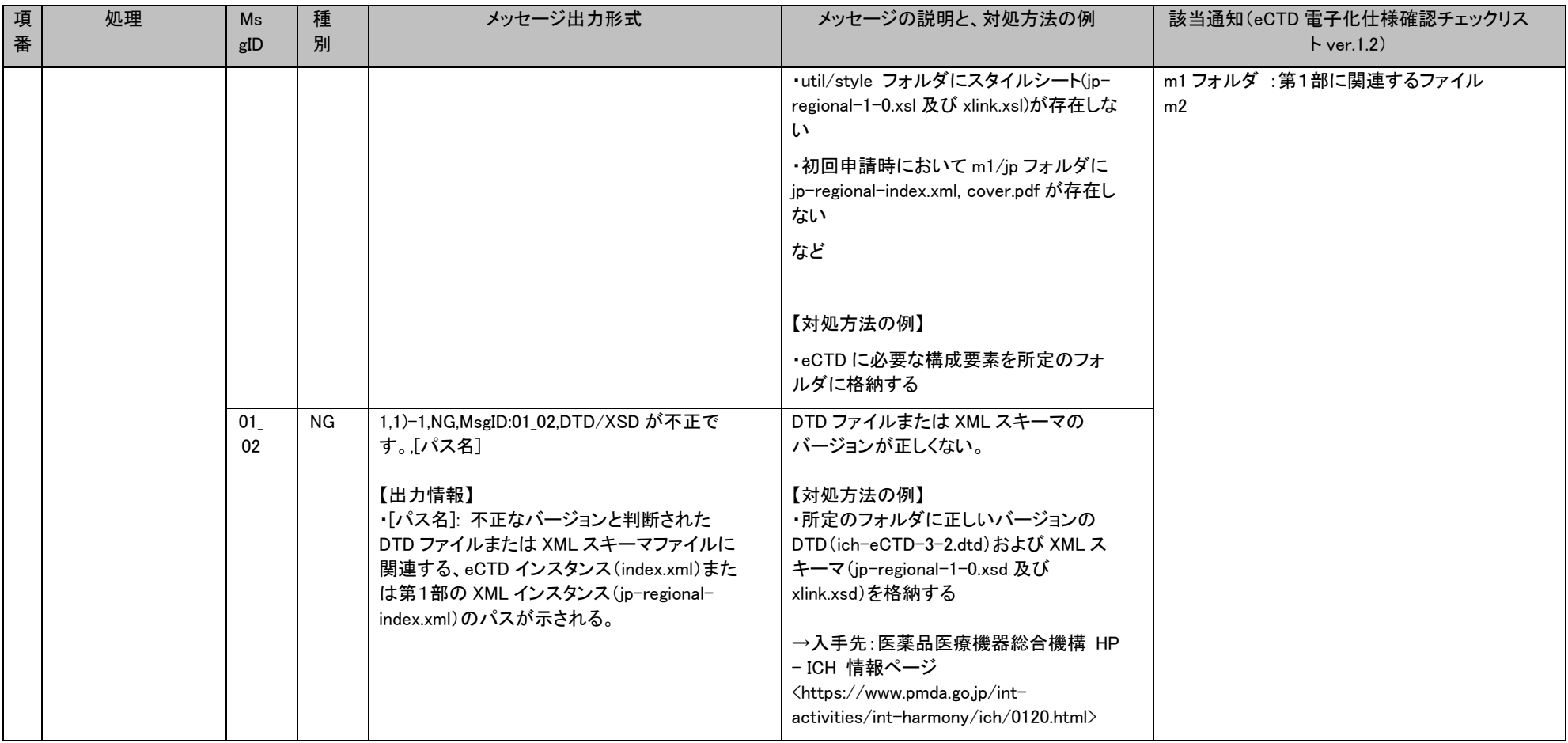

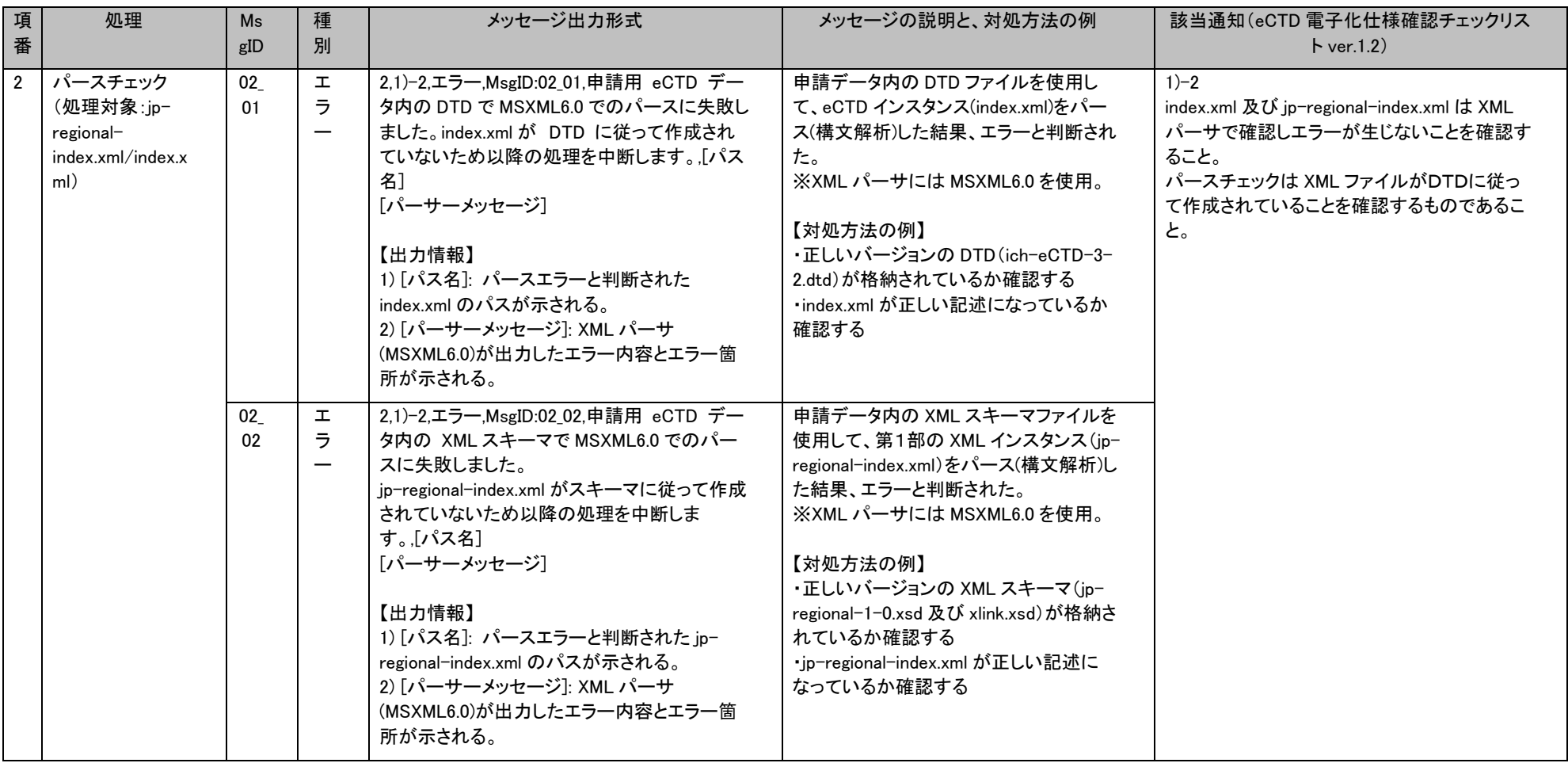

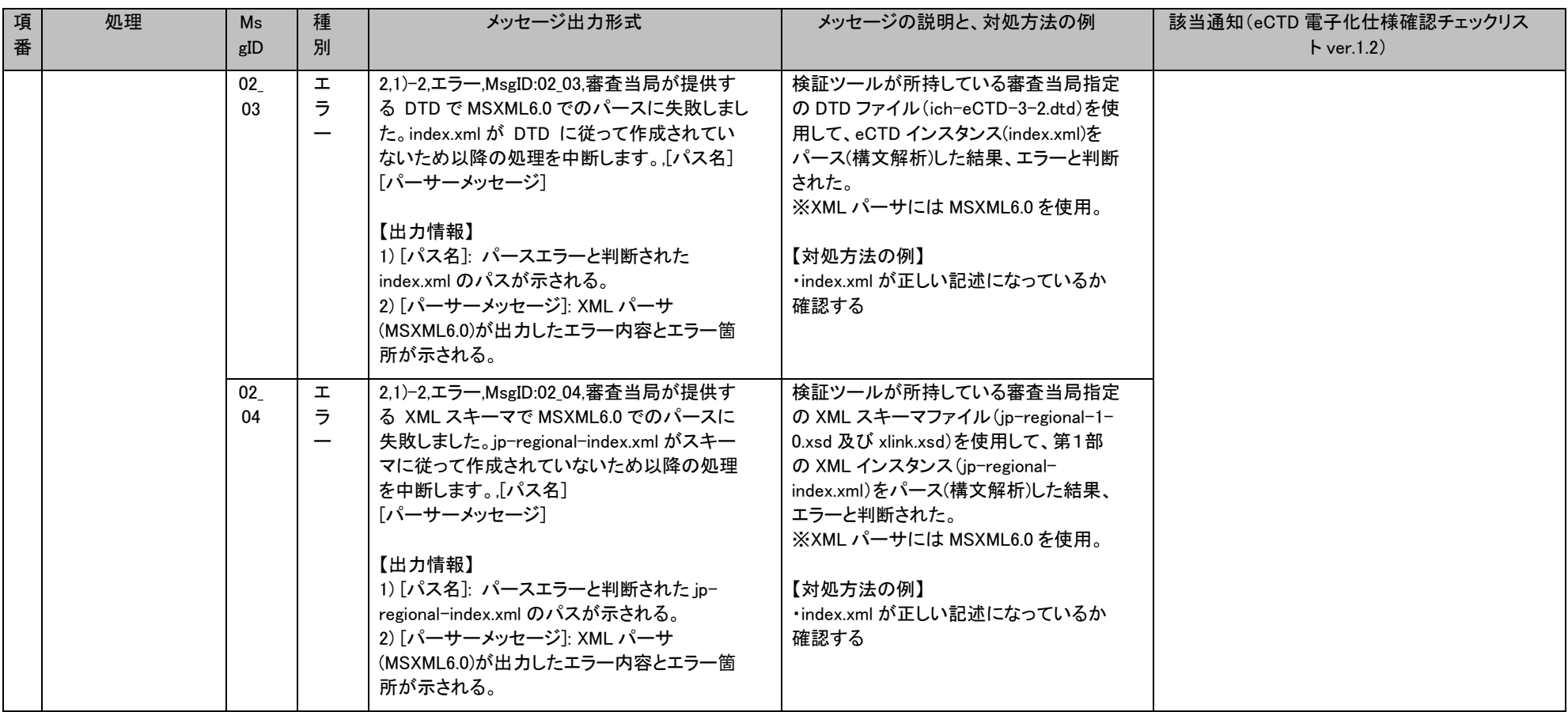

### eCTD 検証ツール 操作マニュアル おおし ちょうしょう かんしゃ しんしゃ かんしゃ かんしゃ かんしゃ かんしゃ かんしゃ ちゅう 検証結果レポートのメッセージ対応表

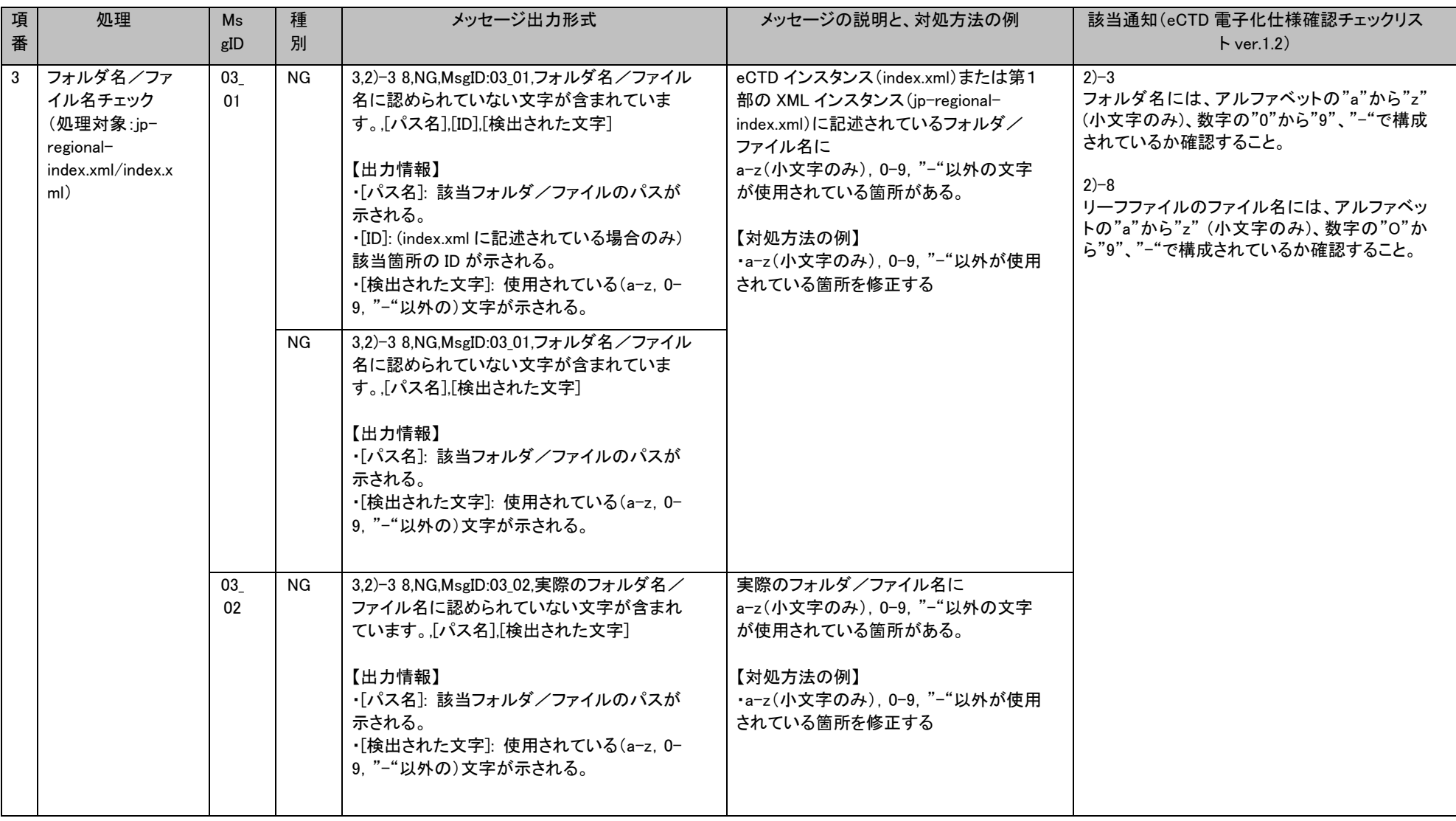

### eCTD 検証ツール 操作マニュアル おおし ちょうしょう かんしゃ しんしゃ かんしゃ かんしゃ かんしゃ かんしゃ かんしゃ ちゅう 検証結果レポートのメッセージ対応表

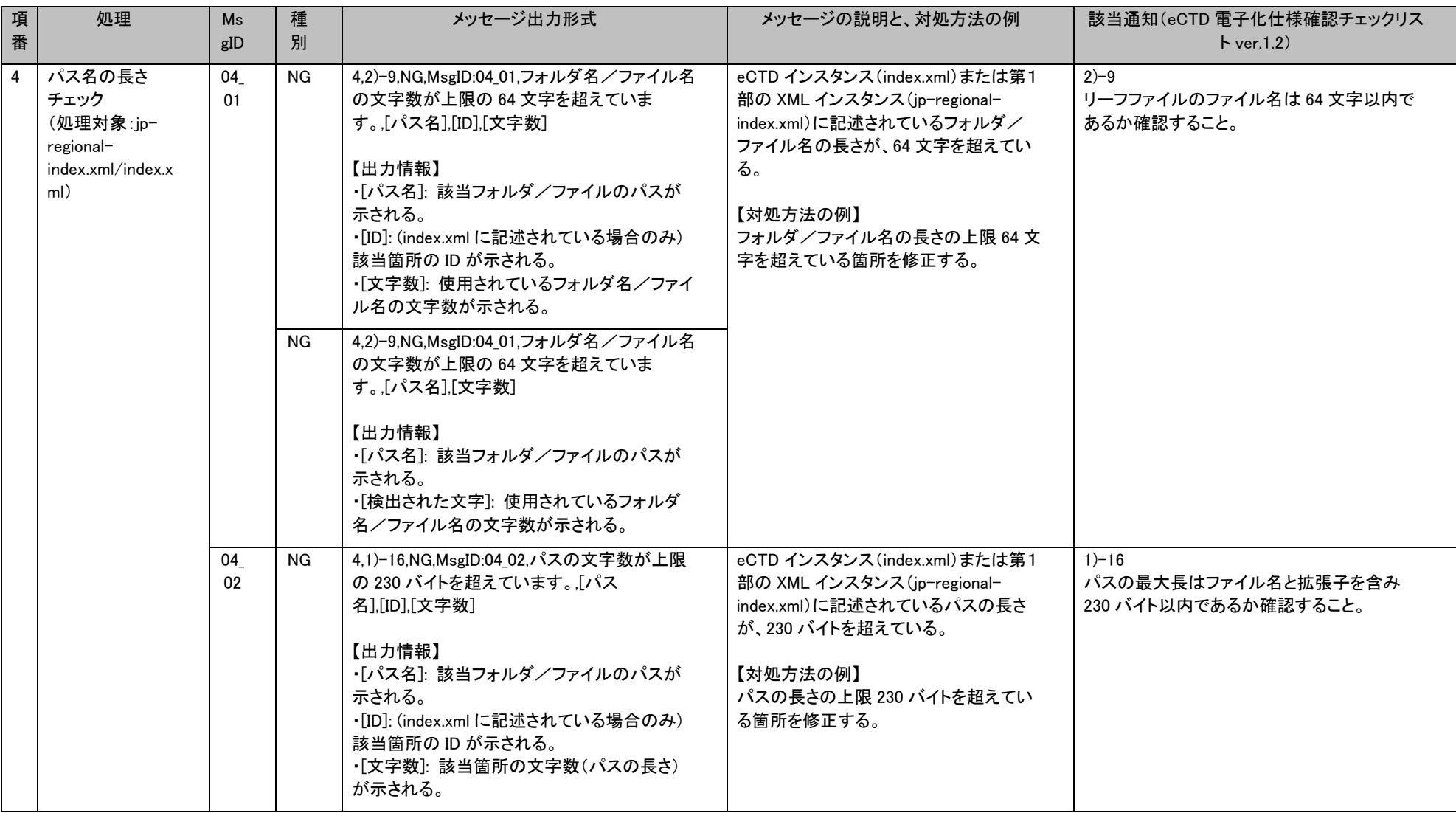

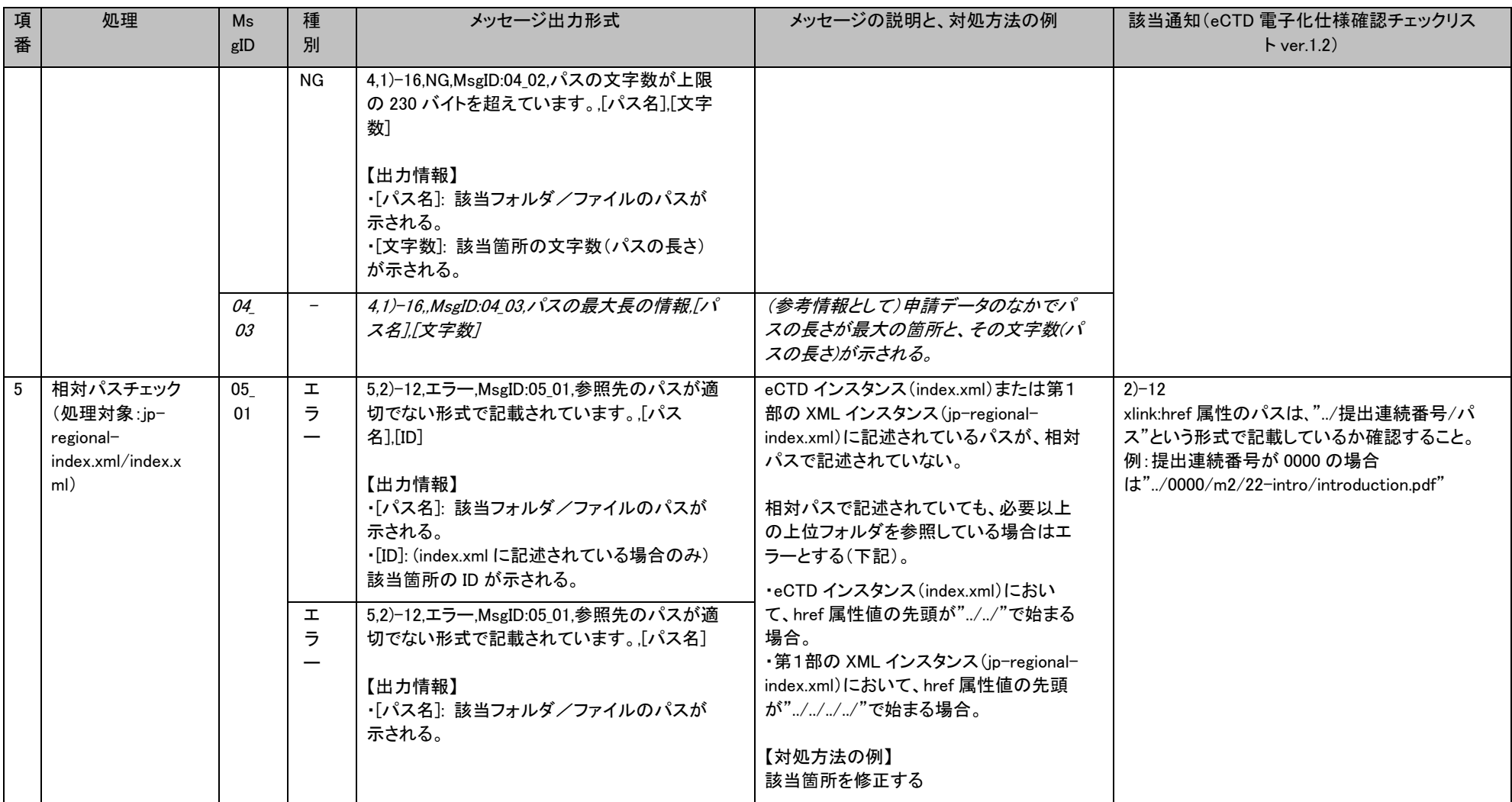

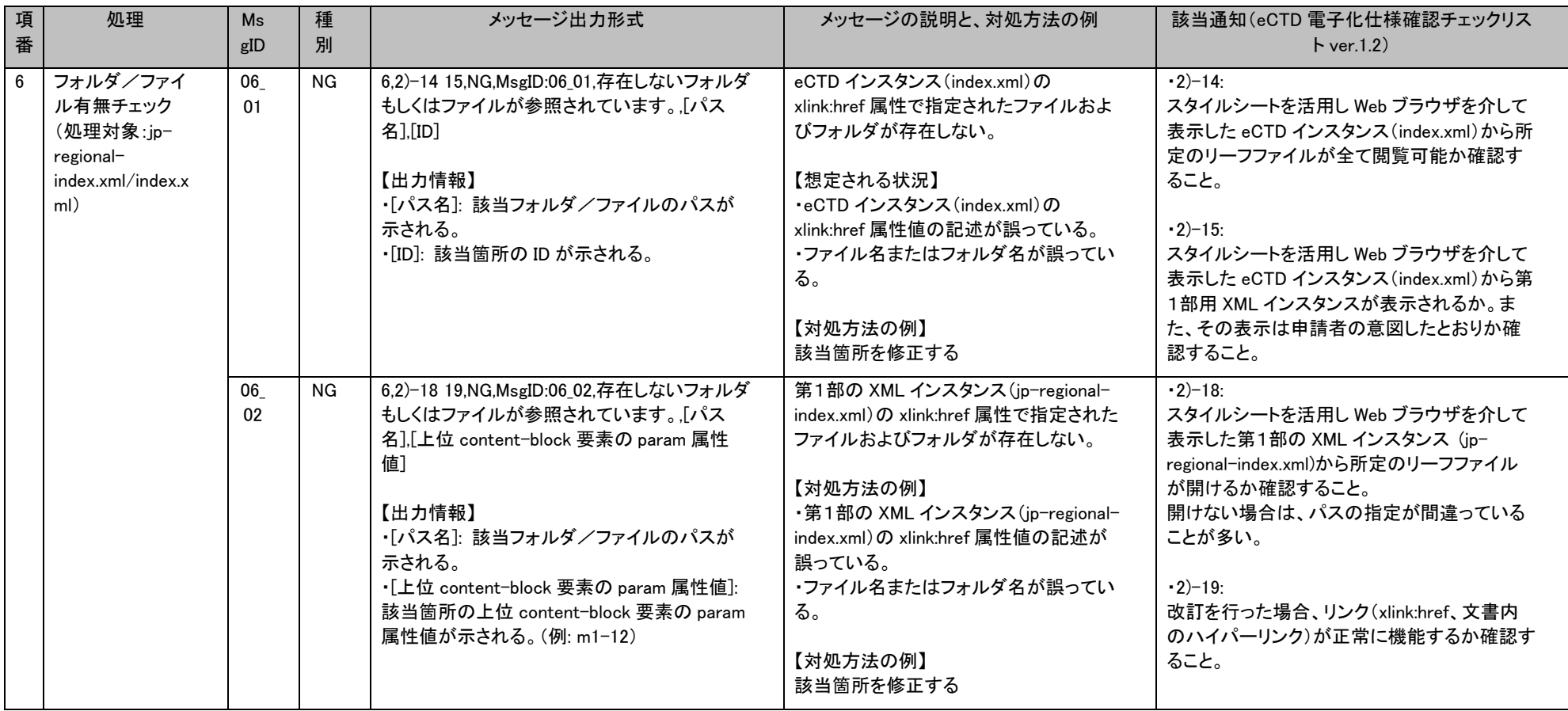

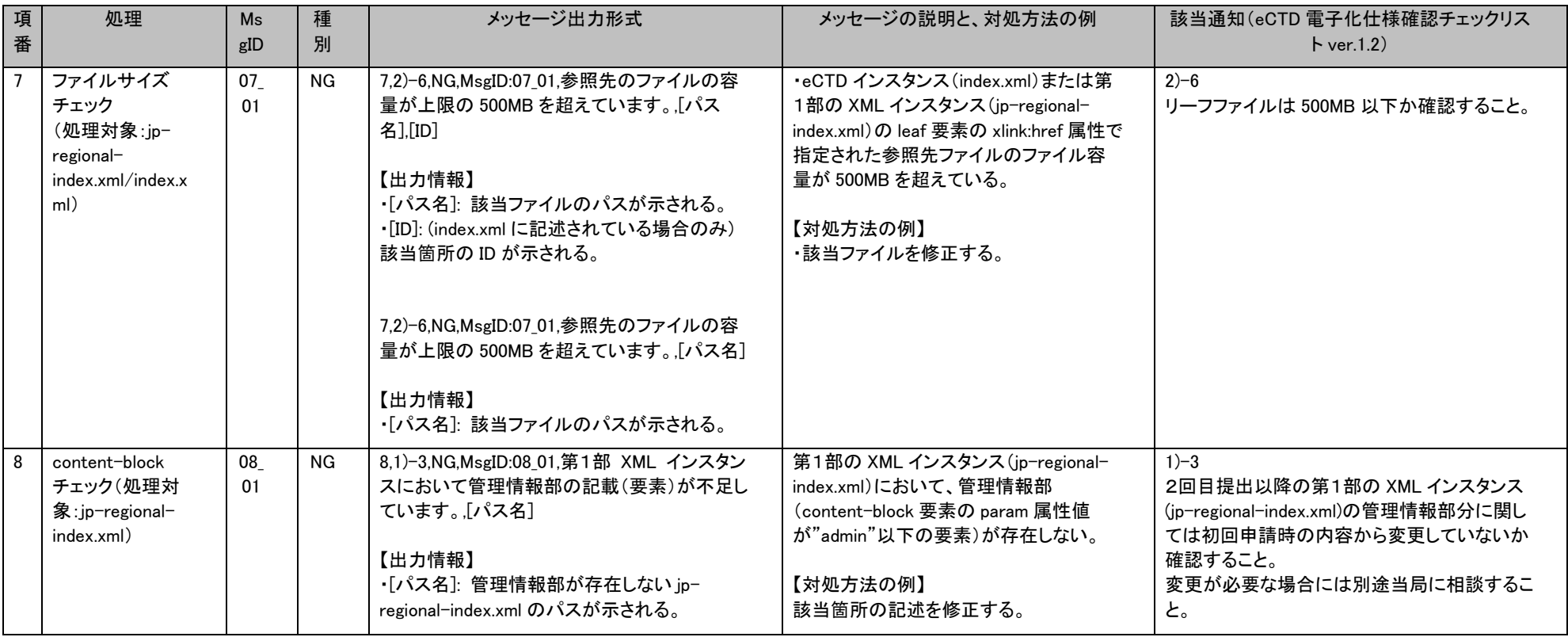

### eCTD 検証ツール 操作マニュアル おおし ちょうしょう かんしゃ しんしゃ かんしゃ かんしゃ かんしゃ かんしゃ かんしゃ ちゅう 検証結果レポートのメッセージ対応表

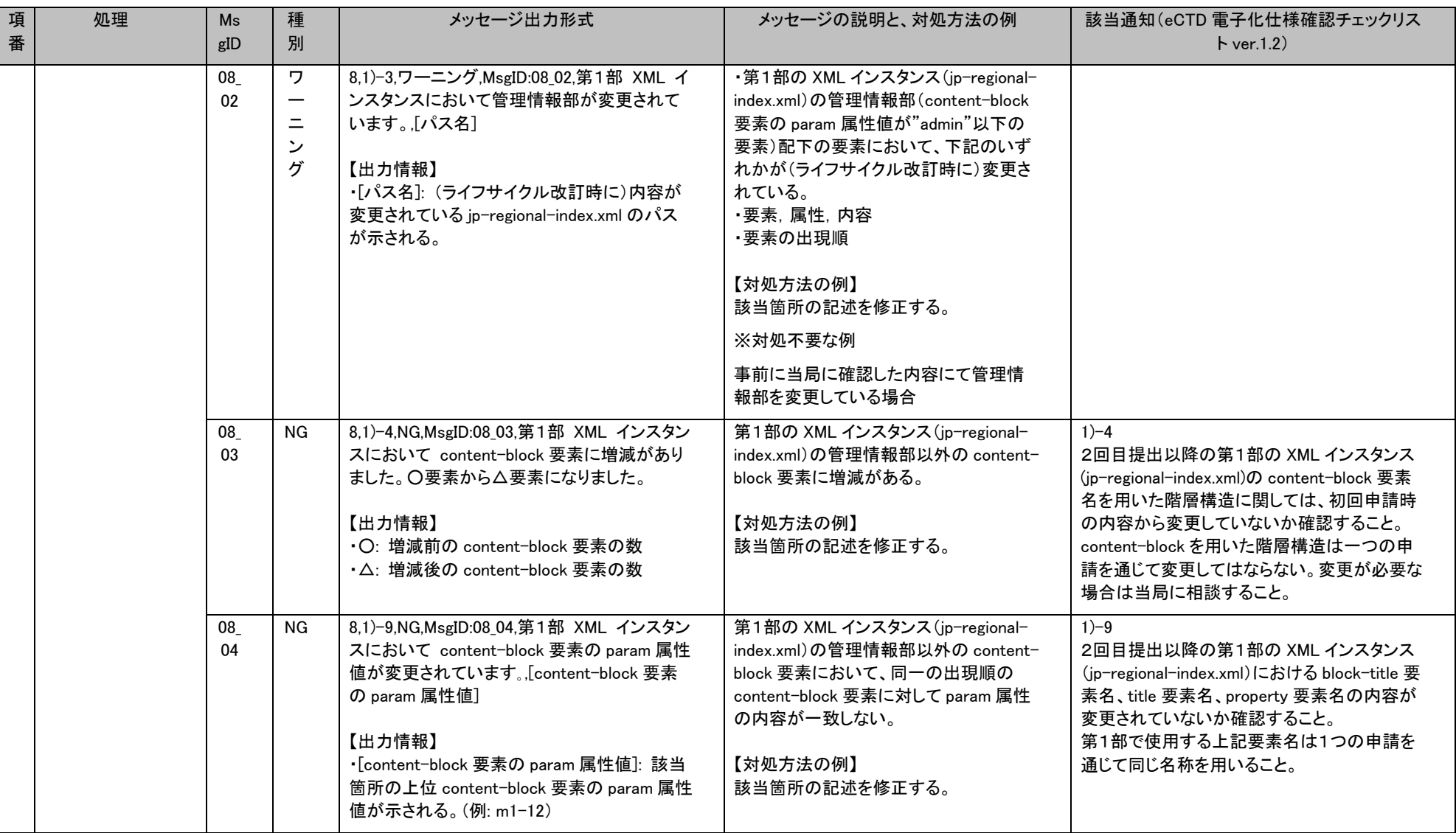

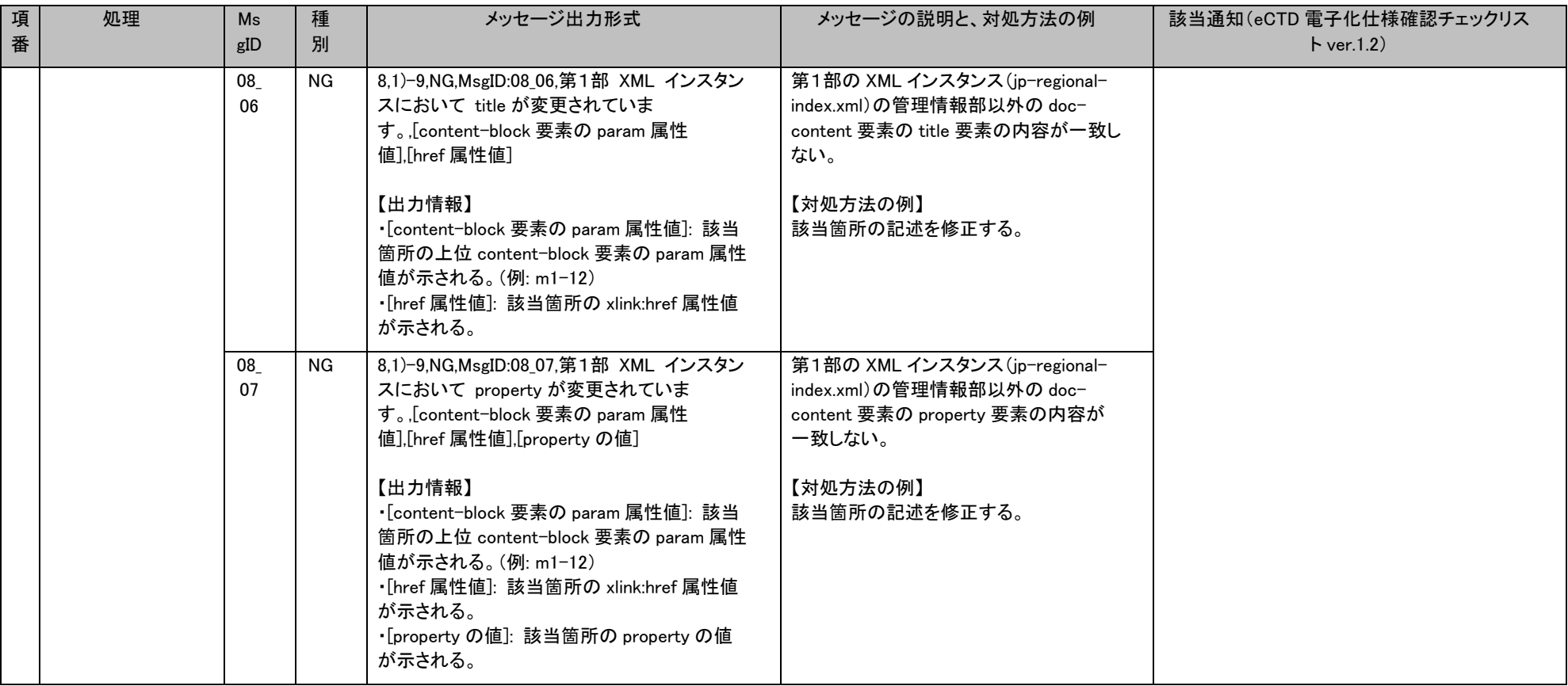

### eCTD 検証ツール 操作マニュアル おおし ちょうしょう かんしゃ しんしゃ かんしゃ かんしゃ かんしゃ かんしゃ かんしゃ ちゅう 検証結果レポートのメッセージ対応表

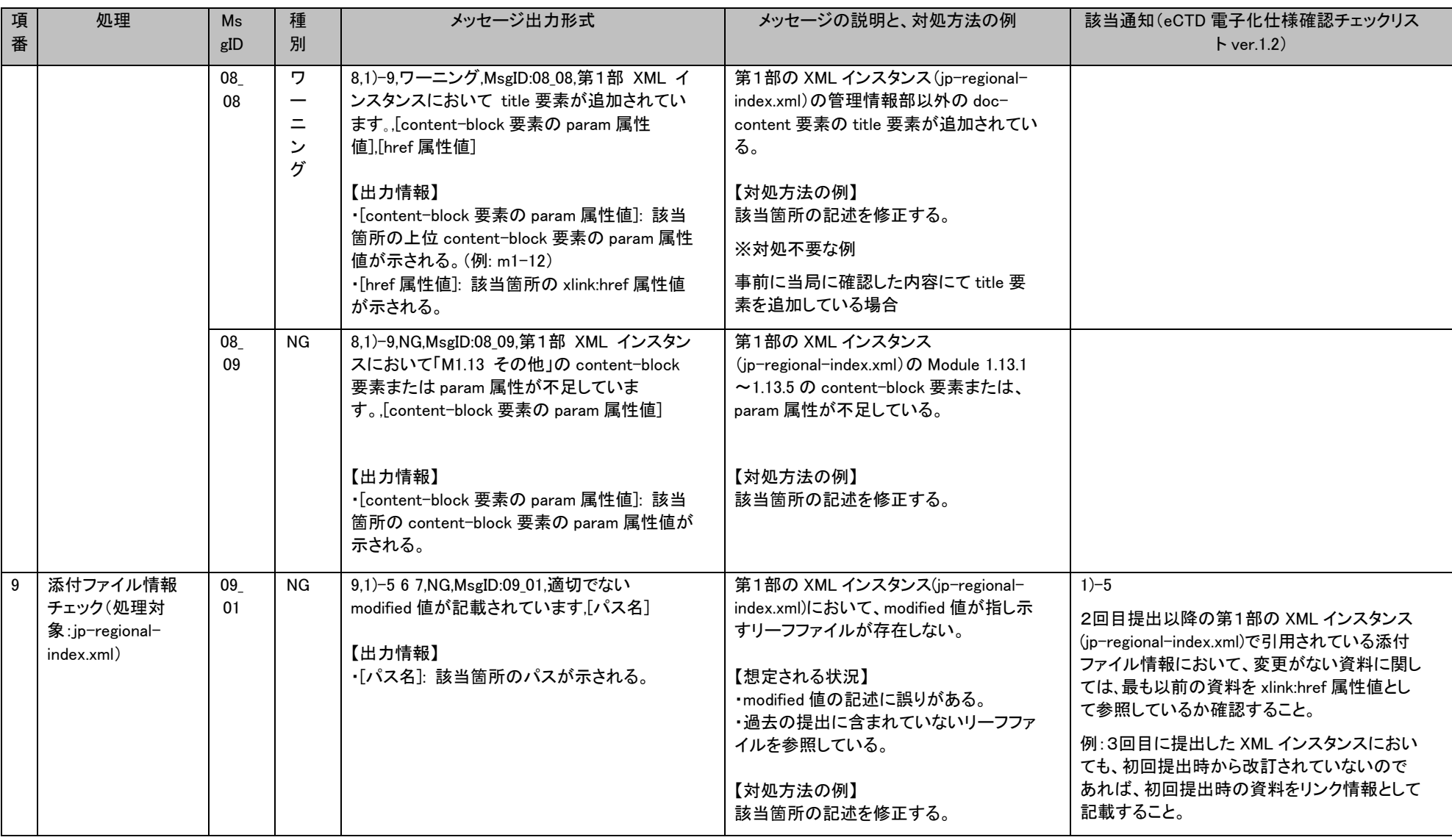

### eCTD 検証ツール 操作マニュアル おおし ちょうしょう かんしゃ しんしゃ かんしゃ かんしゃ かんしゃ かんしゃ かんしゃ ちゅう 検証結果レポートのメッセージ対応表

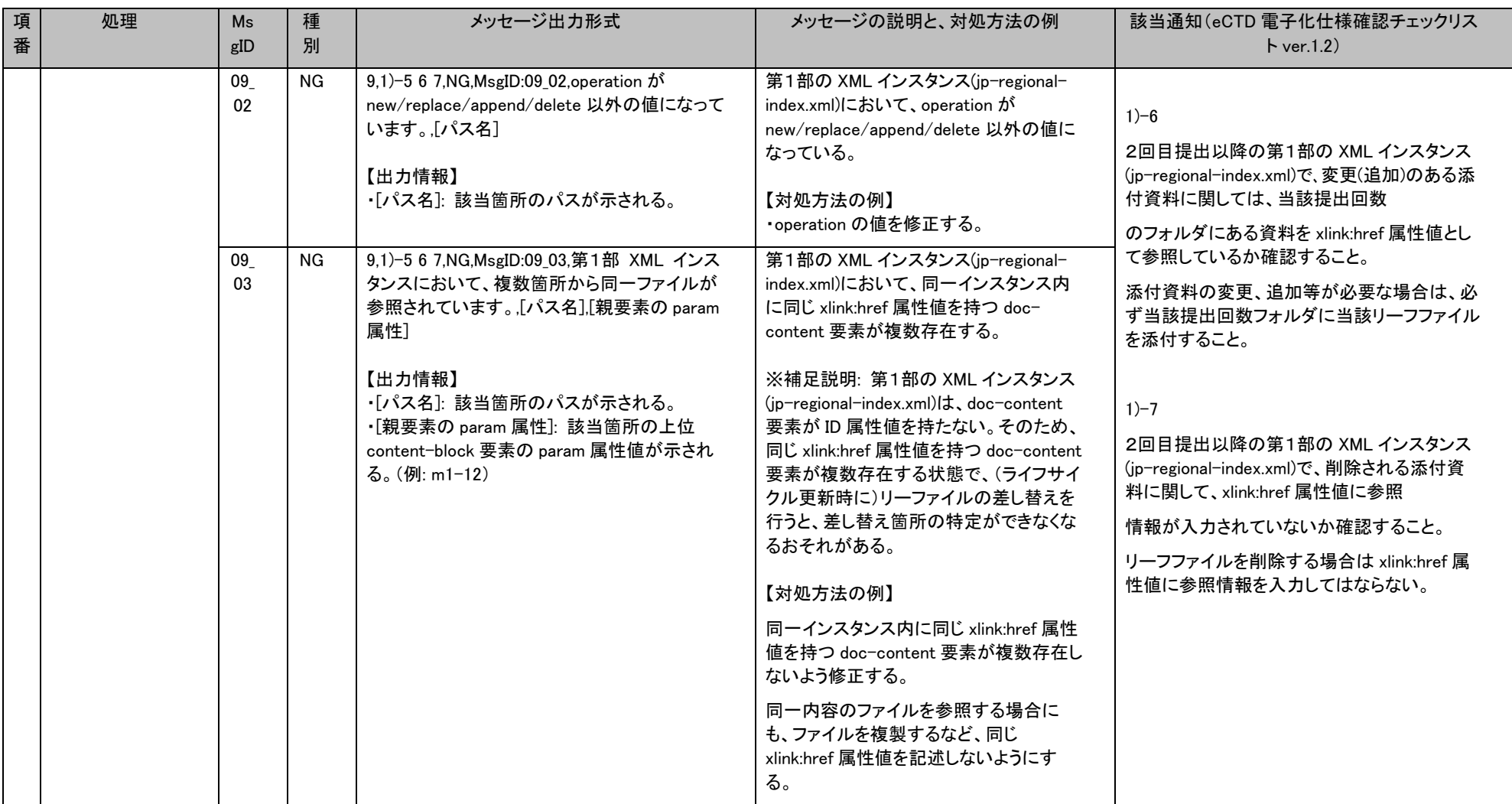

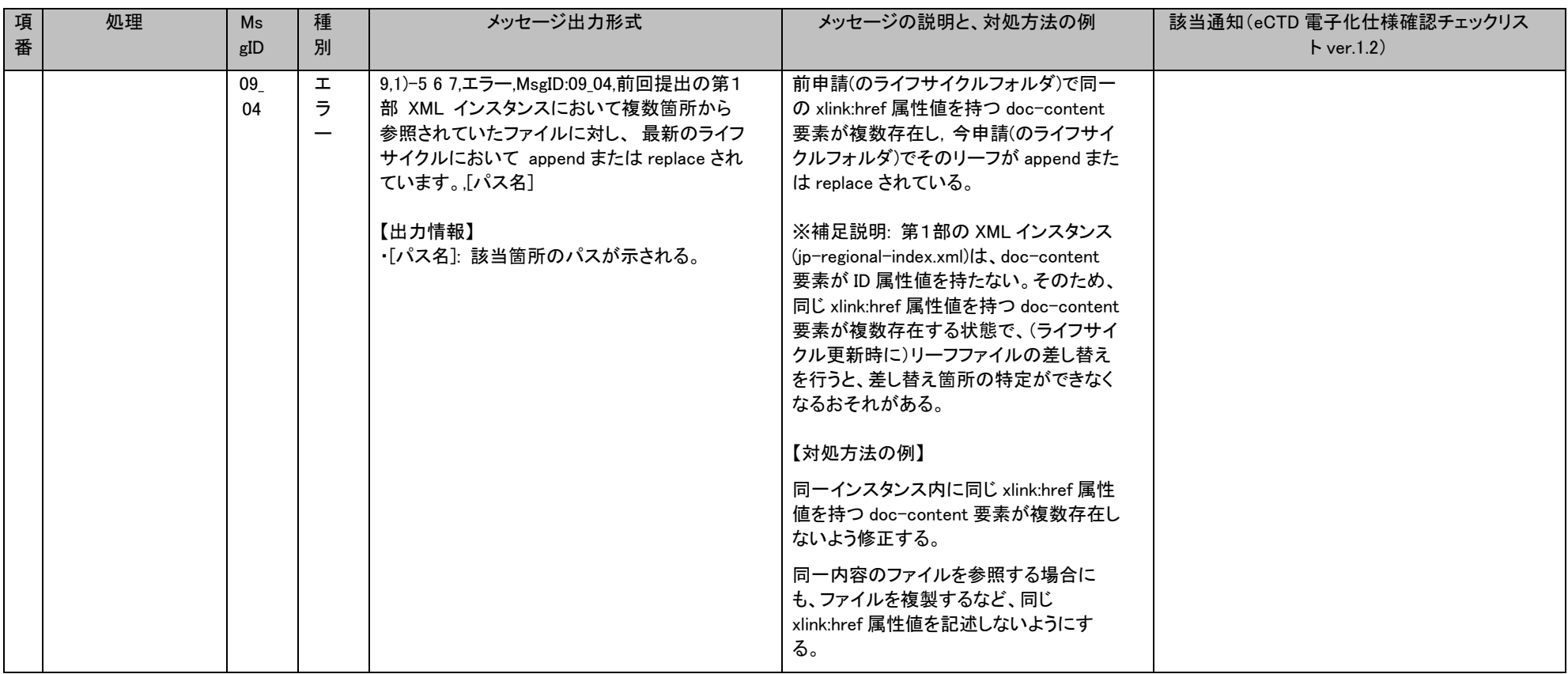

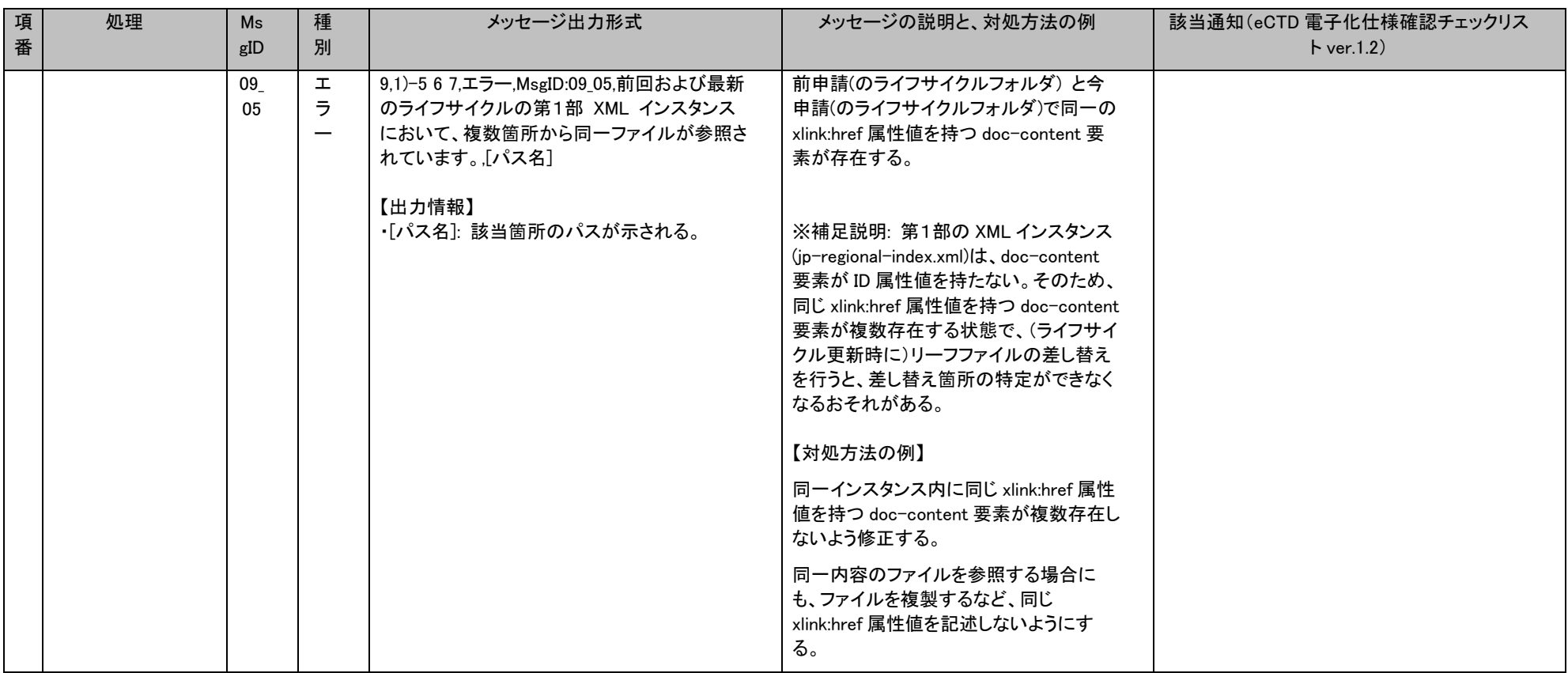

### eCTD 検証ツール 操作マニュアル おおし ちょうしょう かんしゃ しゅうしゅう おおとこ かんしゅう かんしゅう あいま ちゅうしゃ ちゅうしゃ ちゅうしゃ ちゅうしょく あいきょう

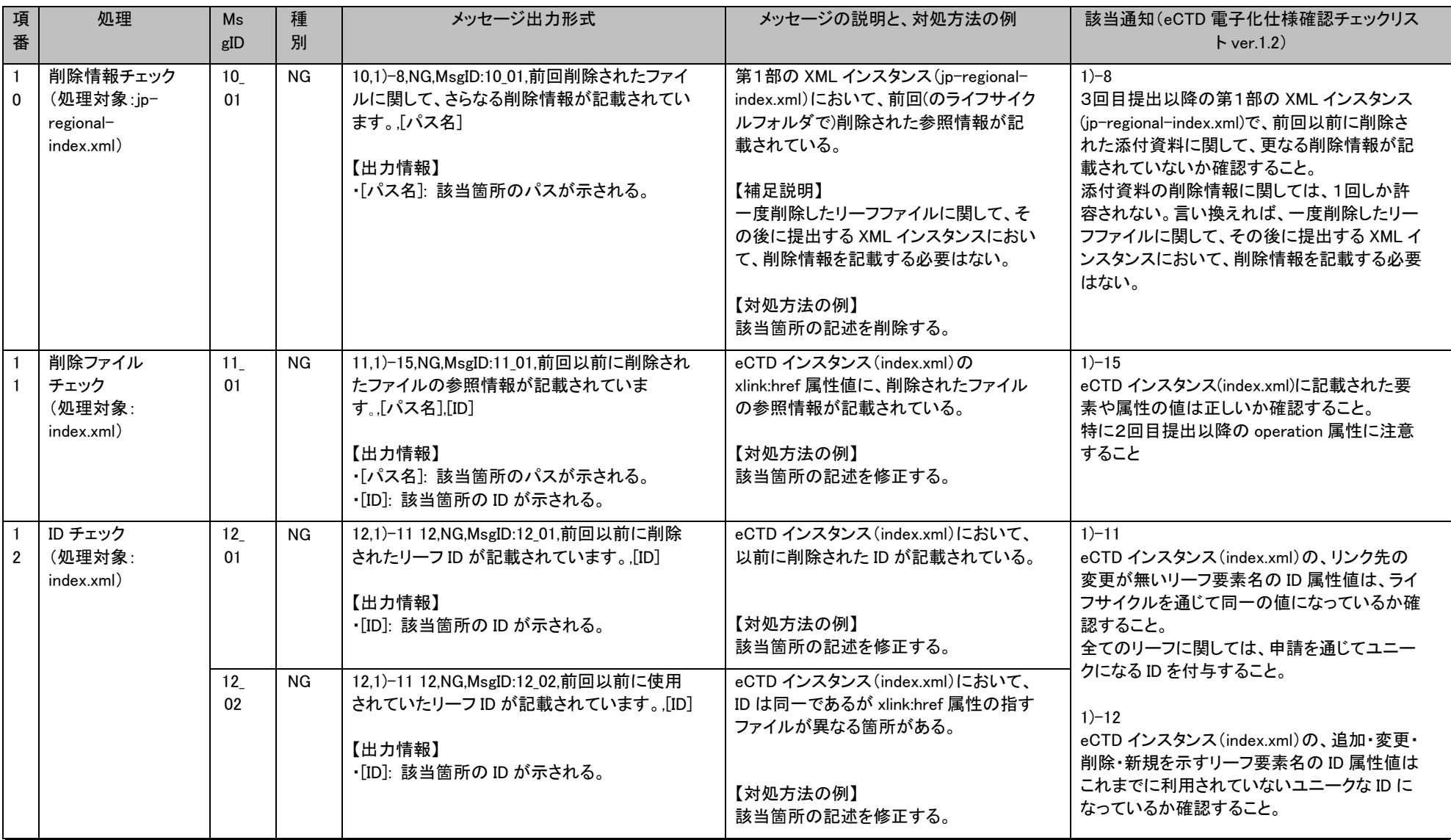

### eCTD 検証ツール 操作マニュアル おおし ちょうしょう かんしゃ しんしゃ かんしゃ かんしゃ かんしゃ かんしゃ かんしゃ ちゅう 検証結果レポートのメッセージ対応表

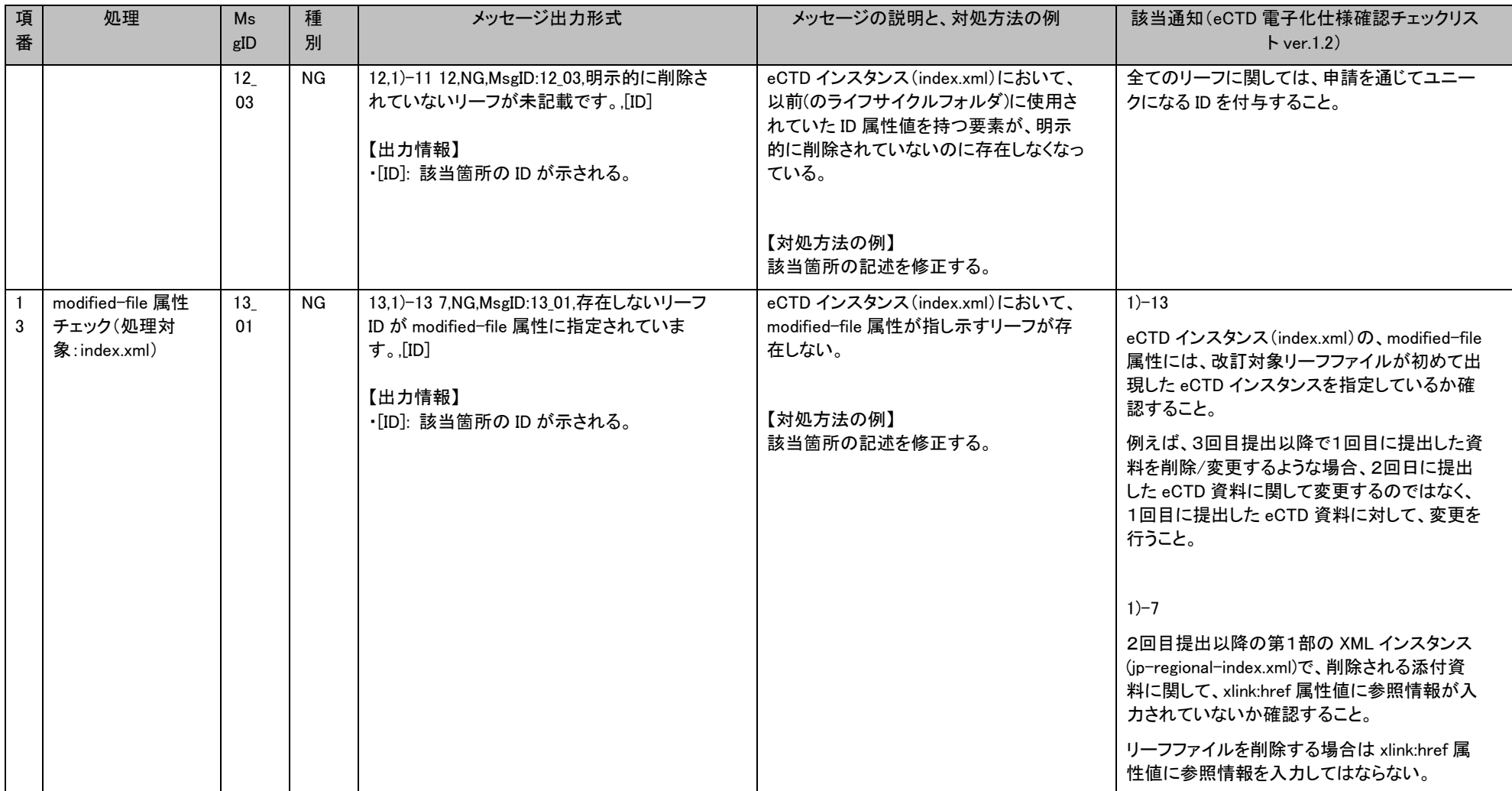

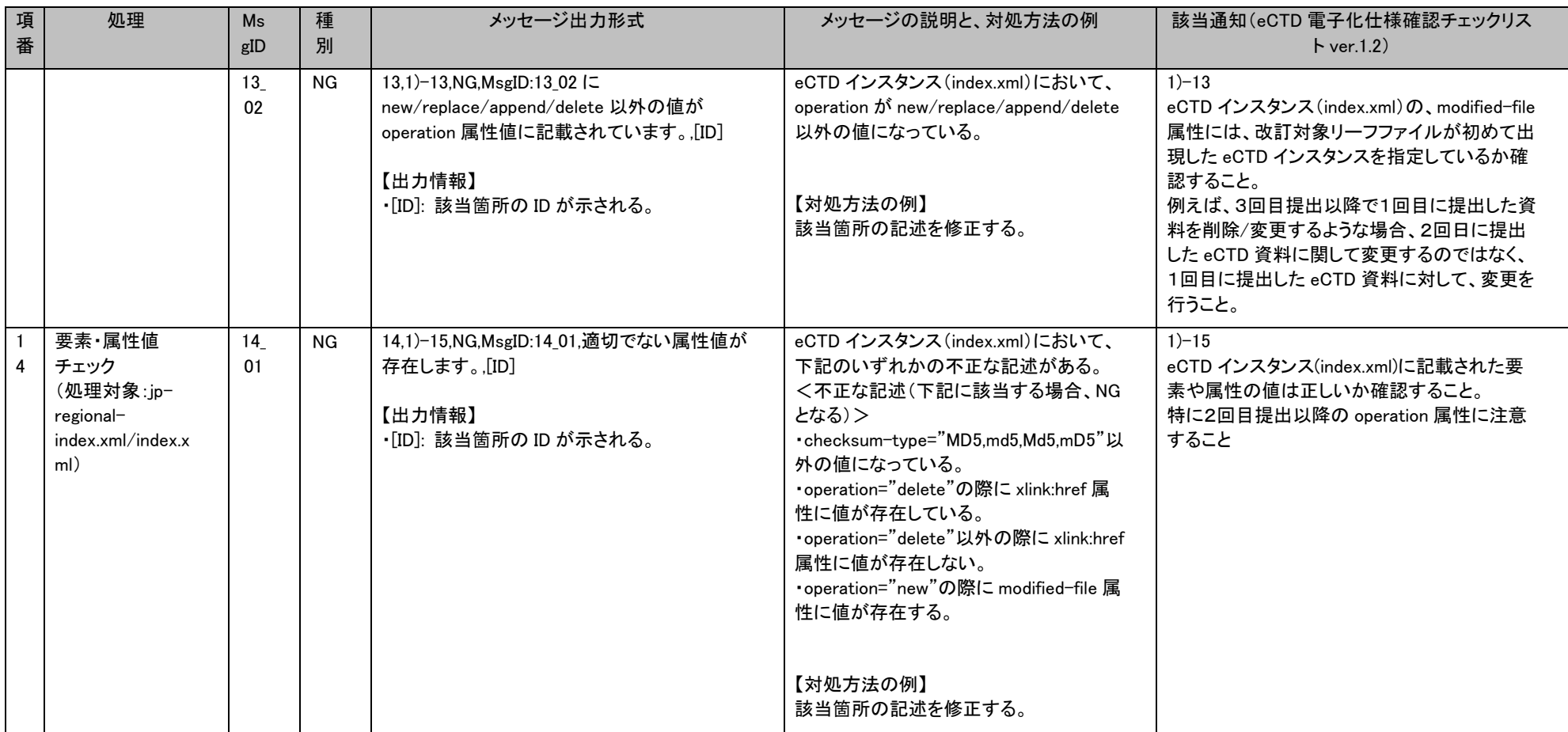

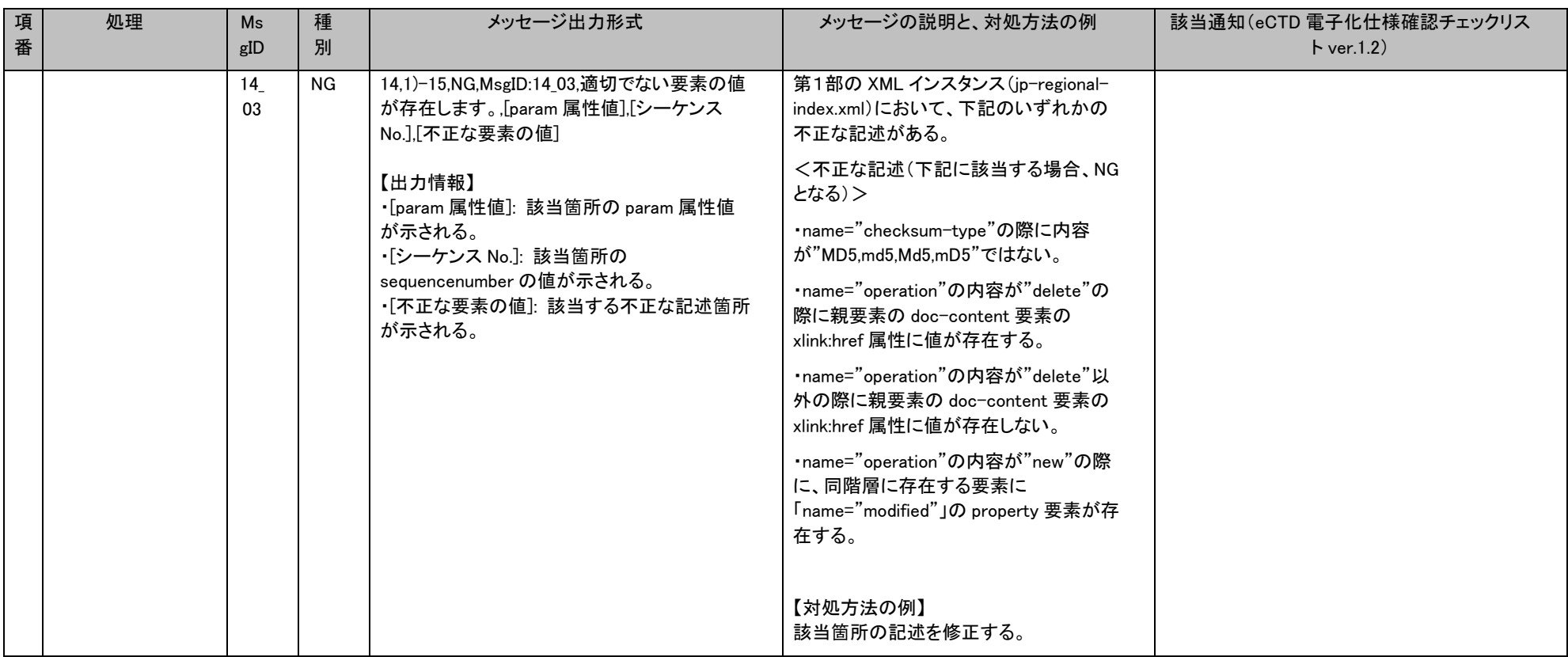

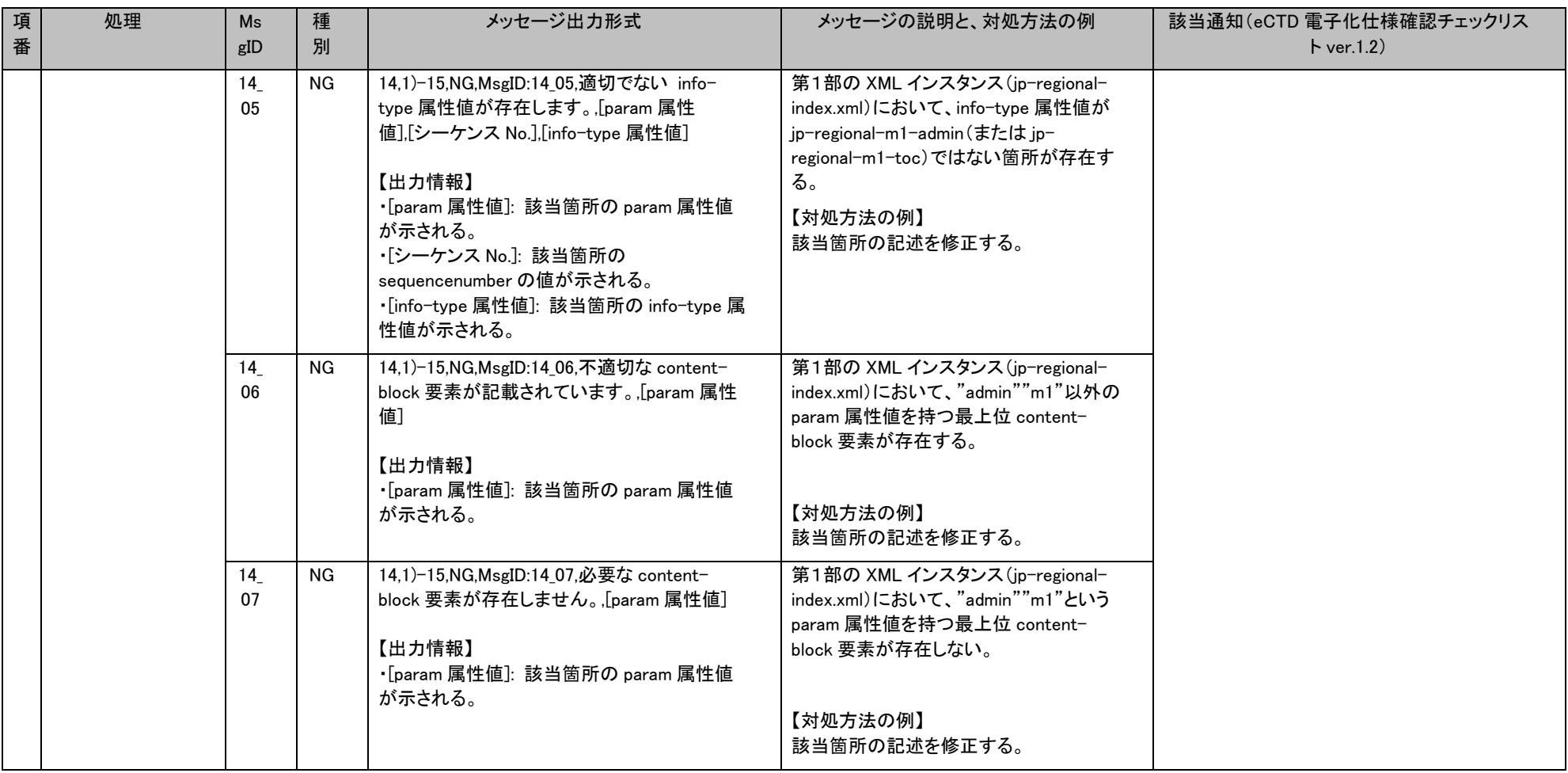

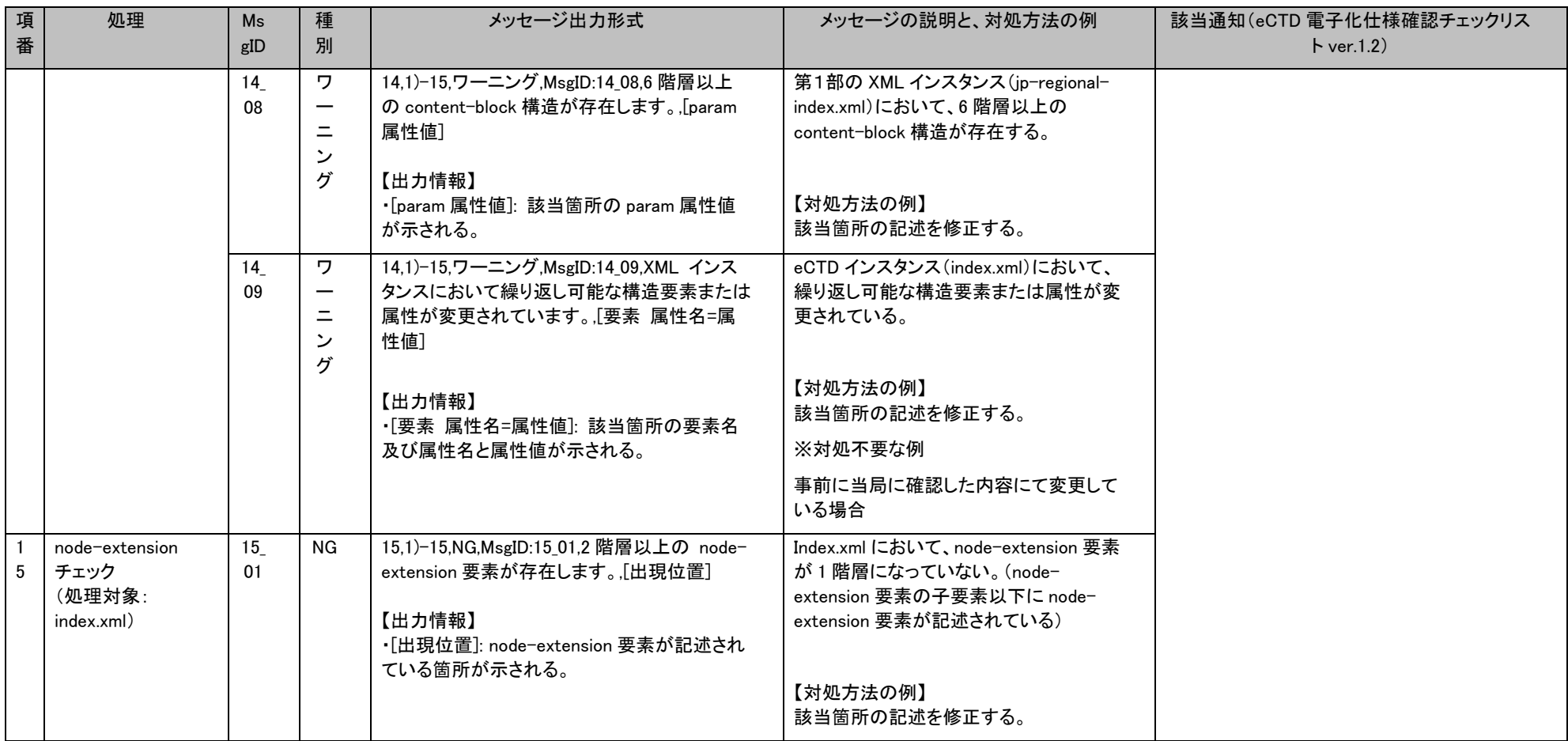

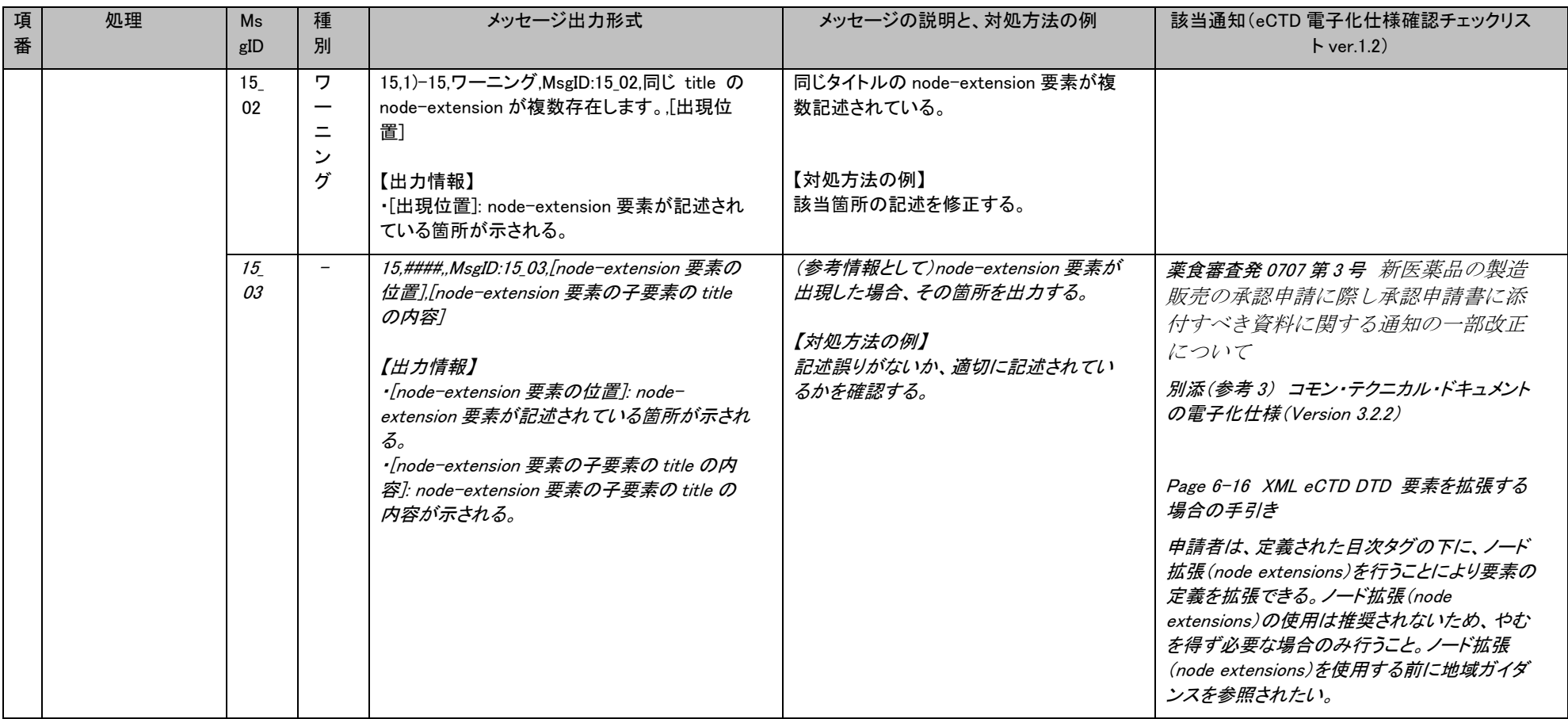

### eCTD 検証ツール 操作マニュアル おおし ちょうしょう かんしゃ しんしゃ かんしゃ かんしゃ かんしゃ かんしゃ かんしゃ ちゅう 検証結果レポートのメッセージ対応表

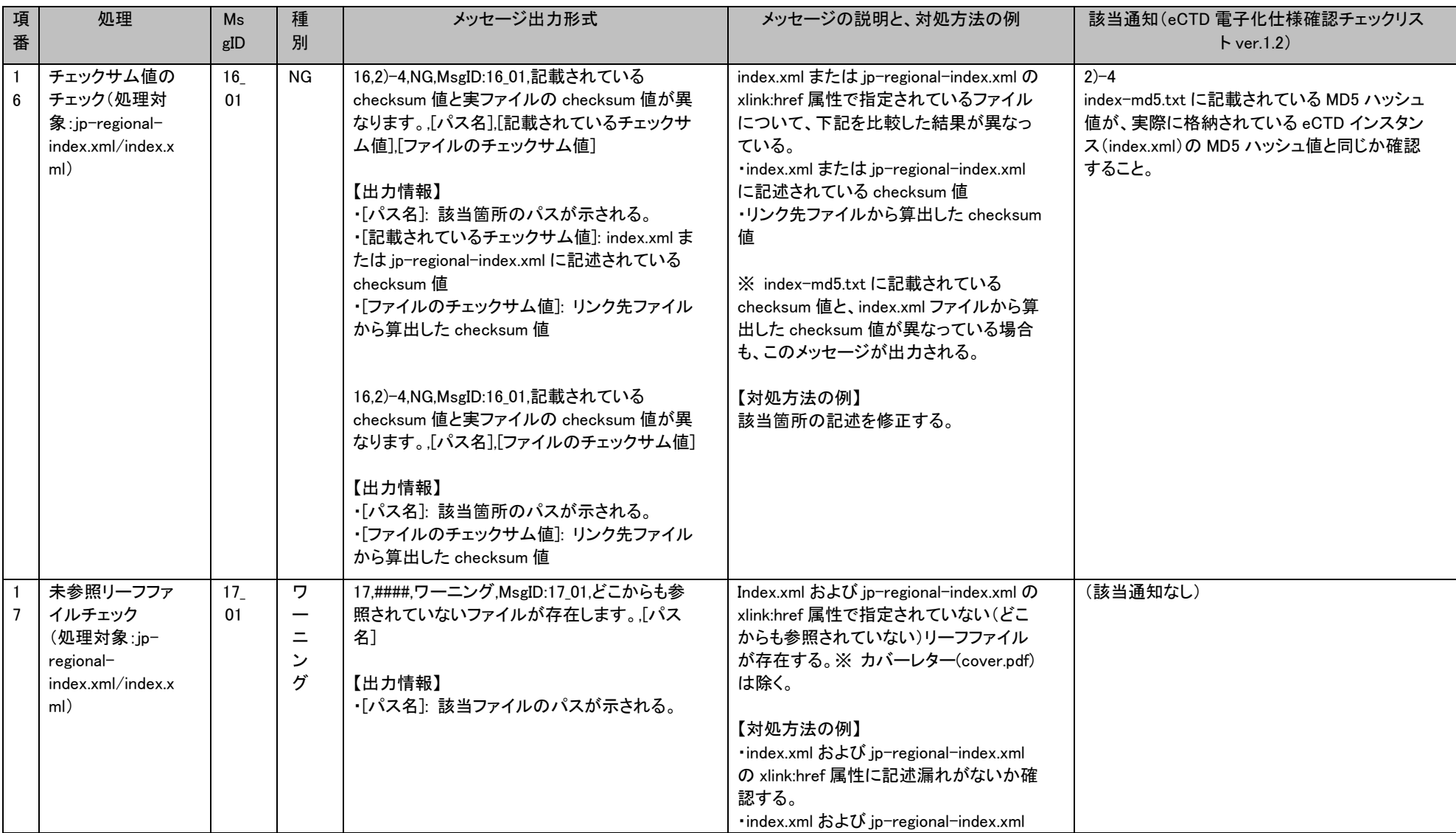

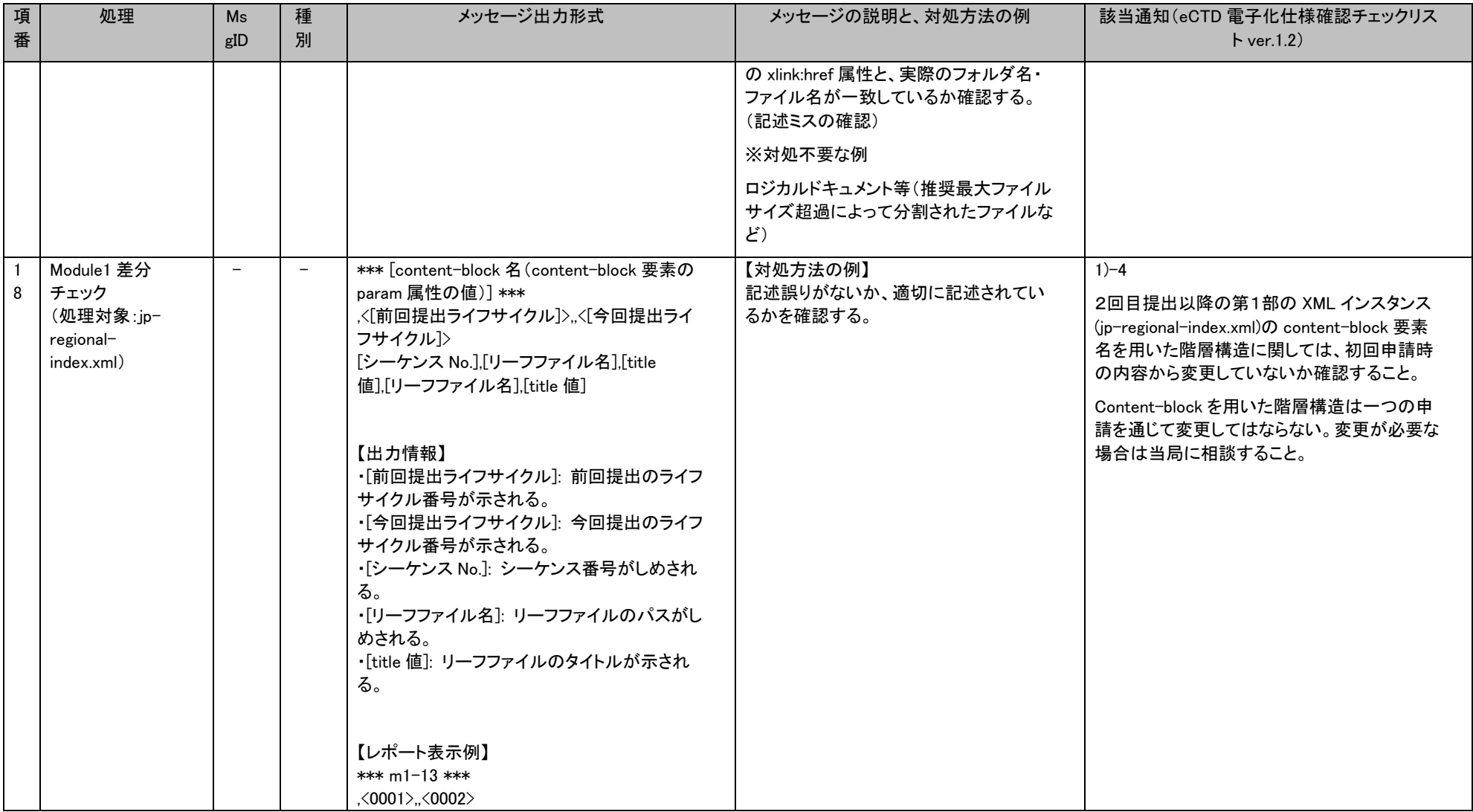

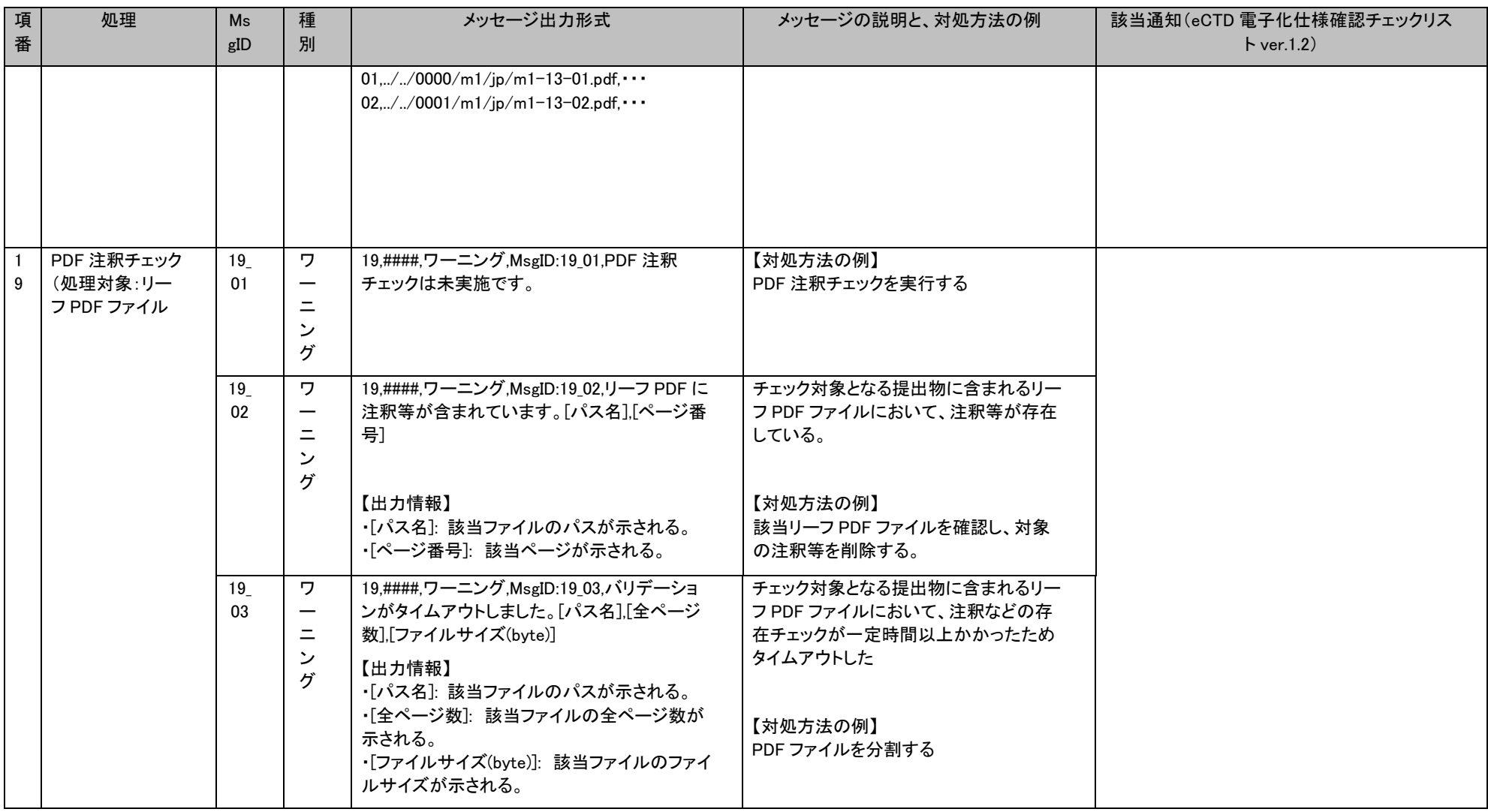

【注意】「該当通知(eCTD 電子化仕様確認チェックリスト ver.1.2)」列は、eCTD 検証ツールの各メッセージに関連する「該当通知(eCTD 電子化仕様確認チェッ クリスト ver. 1.2) 」の項目であり、厳密には「該当通知 (eCTD 電子化仕様確認チェックリスト ver. 1.2) 」の項目と対応しない場合があります。一例と して、出力メッセージが「9,1」-5 6 7,NG,MsgID:09\_01,適切でない modified 値が記載されています,[パス名]」の場合は、該当通知 (eCTD 電子化仕様 確認チェックリスト ver.1.2) の 1)-5,1)-6,1)-7 を参照する前に《[5](#page-24-1) [検証結果レポートのメッセージ対応表》](#page-24-1)の項番 9 を参照してください。

【注意】MsgID:14\_08 が出力された場合は、項番 8,9,10,17,18 は参考情報となります。

## <span id="page-50-0"></span>6 関連文書

- ・平成 15 年 6 月 4 日付医薬審発第 0604001 号厚生労働省医薬局審査管理課長通知 「コモン・テクニカル・ドキュメントの電子化仕様について」
- ・平成 16 年 5 月 27 日付薬食審査発第 0527001 号厚生労働省医薬食品局審査管理課長通知 「『コモン・テクニカル・ドキュメントの電子化仕様について』の一部改正について」
- ・平成 16 年 5 月 27 日付薬食審査発第 0527004 号厚生労働省医薬食品局審査管理課長通知 「コモン・テクニカル・ドキュメントの電子化仕様の取り扱いについて」
- ・平成 17 年 6 月 29 日付薬機発第 0629005 号独立行政法人医薬品医療機器総合機構通知 「雷子化コモン・テクニカル・ドキュメント(eCTD)の取扱いについて」
- ・平成 20 年 8 月 25 日付薬食審査発第 0825001 号厚生労働省医薬食品局審査管理課長通知 「『コモン・テクニカル・ドキュメントの電子化仕様の取扱いについて』等の一部改正について」
- ・平成 21 年 7 月 7 日付薬食審査発 0707 第 3 号厚生労働省医薬食品局審査管理課長通知 「新医薬品の製造販売の承認申請に際し承認申請書に添付すべき資料に関する通知の一部改正につい て」
- ・平成 29 年 7 月 5 日付薬生薬審発 0705 第 1 号厚生労働省医薬・生活衛生局医薬品審査管理課長通知 「電子化コモン・テクニカルドキュメト (eCTD )による承認申請 について」
- ・令和 2 年 2 月 19 日付け薬生薬審発 0219 第 1 号厚生労働省医薬・生活衛生局医薬品審査管理課長通知 「「電子化コモン・テクニカル・ドキュメント (eCTD)による承認申請について」の改正について」
- ・令和 4 年 2 月 18 日付け薬生薬審発 0218 第 4 号厚生労働省医薬・生活衛生局医薬品審査管理課長通知 「「電子化コモン・テクニカル・ドキュメント (eCTD)による承認申請について」の改正について」
- ・令和 5 年 2 月 6 日付け薬生薬審発 0206 第1号厚生労働省医薬・生活衛生局医薬品審査管理課長通知 「「電子化コモン・テクニカル・ドキュメント(eCTD)による承認申請について」の改正について」

上記の通知は、以下の URL に掲載されています。

 $\langle$ <https://www.pmda.go.jp/int-activities/int-harmony/ich/0066.html>>

→「Multidisciplinary 複合領域」の「ICH-M8 eCTD(電子化コモン・テクニカル・ドキュメント)」の項を ご参照ください。

# <span id="page-51-0"></span>7 FAQ

# <span id="page-52-0"></span>8 問合せ先

独立行政法人 医薬品医療機器総合機構 eCTD 検証ツール 問い合わせ担当

E-mail: ectd@pmda.go.jp

# <span id="page-53-0"></span>9 改訂履歴

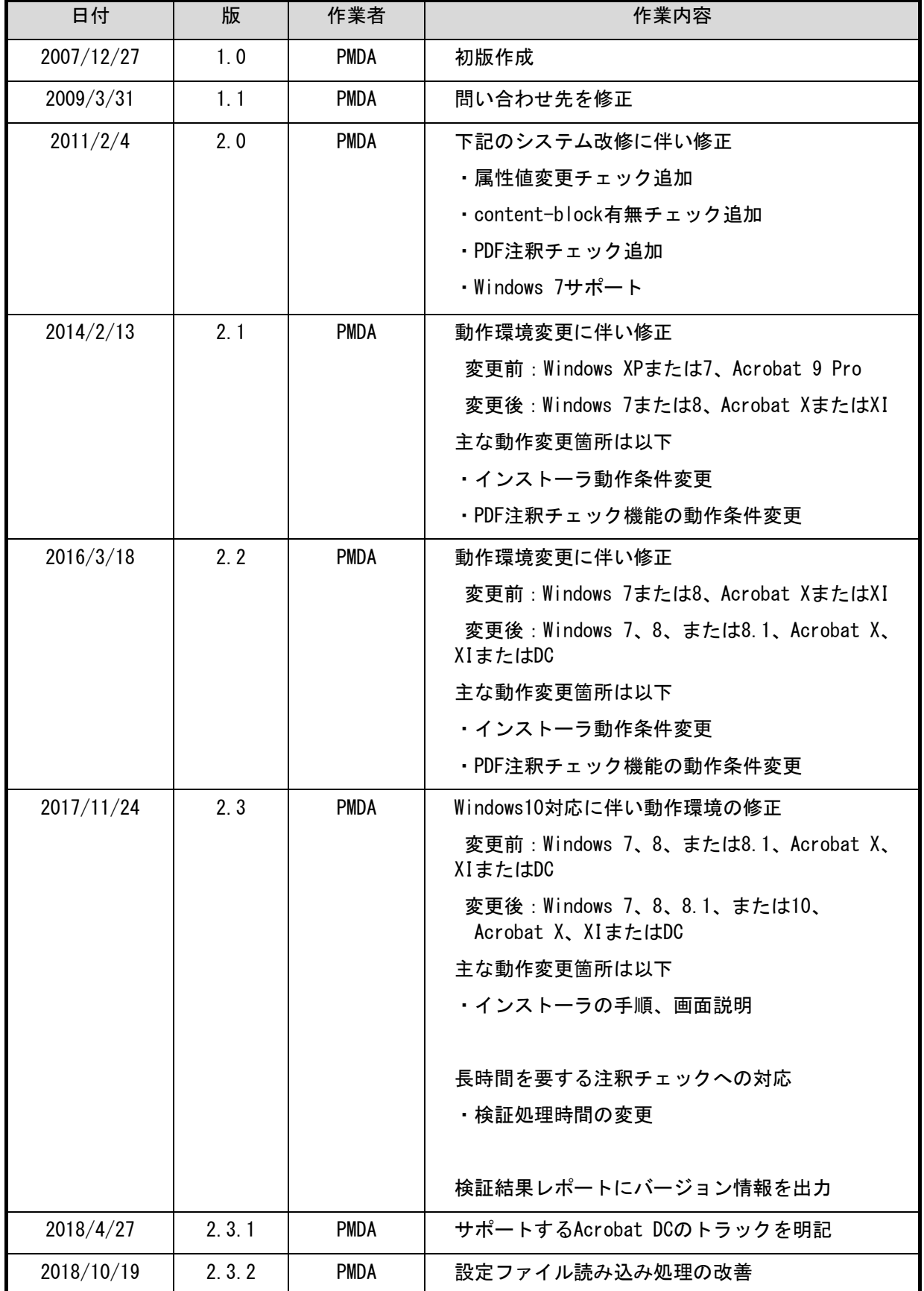

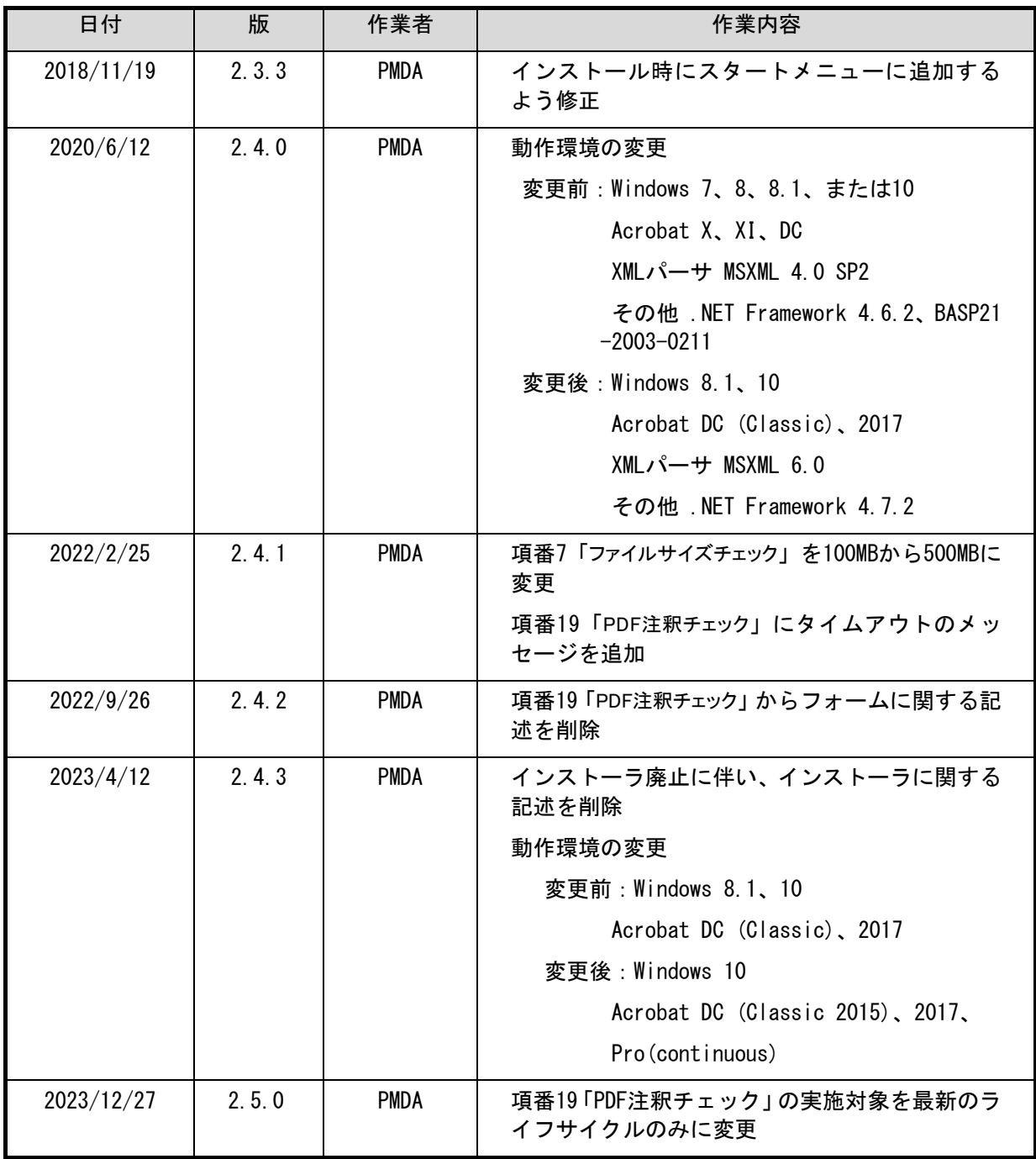

Windows は米国 Microsoft Corporation の米国およびその他の国における登録商標です。 他の会社名、製品名およびサービス名称はそれぞれの会社の商標です。